# <span id="page-0-0"></span>**onsemi**

## $Lithium-ion/Polvmer with LC709209F$ Lithium-ion/Polymer with LC709209F

# $\overline{a}$

LC709209F is a Fuel Gauge for 1−Cell Lithium−ion/Polymer batteries. It is a part of our *Smart LiB Gauge* family of Fuel Gauges which measure the battery RSOC (Relative State Of Charge) using its unique algorithm called *HG−CVR2*. The *HG−CVR2* algorithm provides accurate RSOC information even under unstable conditions (e.g. changes of battery; temperature, loading, aging and self−discharge).

This application note will explain how to initialize various parameters for the selected battery to start a higher accuracy gauging. Users can set various registers based on their application requirement using the notes, guidelines and examples given in this note. Sample program codes explained at the end of the note will provide various guideline on how this device communicates with the host side application processors.

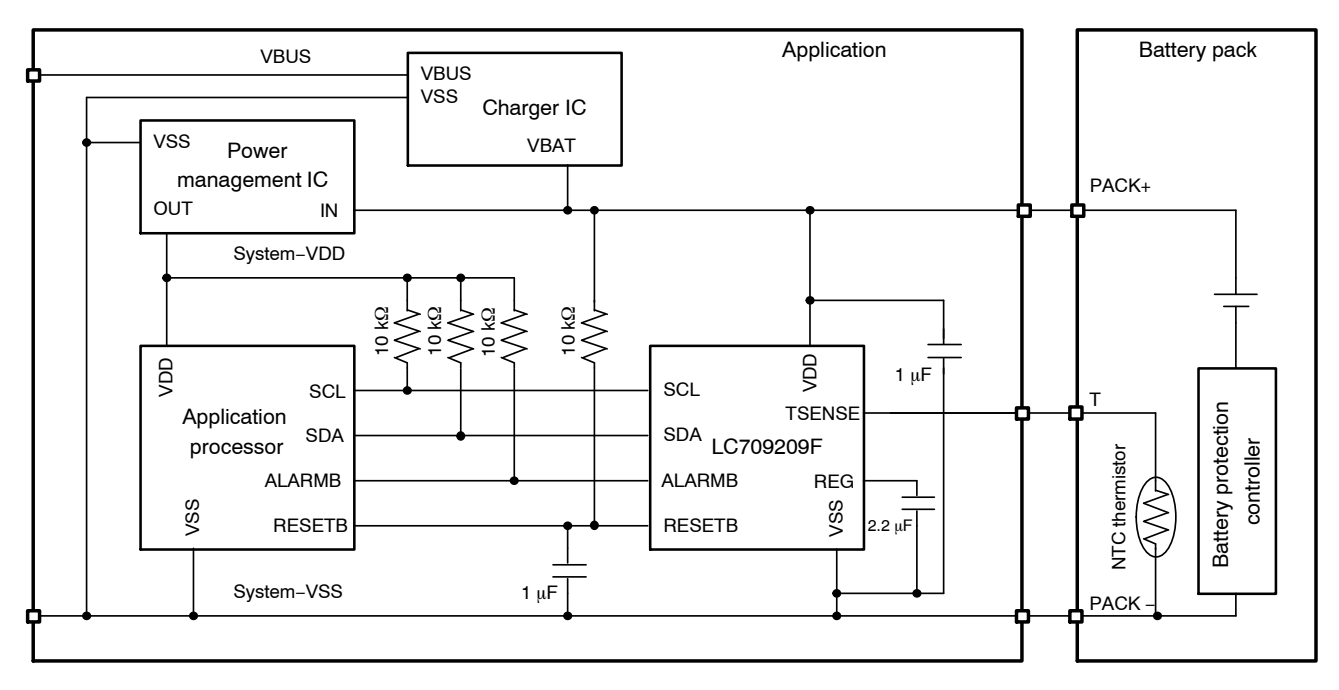

**Figure 1. An Example of an Application Schematic using LC709209F**

## **Application Circuit Diagram**

Figure [1](#page-0-0) shows the application circuit diagram for LC709209F. It is recommended that a TSENSE thermistor is placed inside the battery pack or in contact with the battery to measure the battery temperature. The application processor can control the fuel gauge with I2C communication, receive an alarm and reset it directly using the RESETB pin. The fuel gauge can also reset itself with the built−in reset circuits, so it is possible to disconnect the RESETB pin from the processor. In that case, connect the RESETB pin to the battery's positive pin without a resistor.

## **Evaluation Tools**

## **LC709209FXE−01−GEVB Evaluation Board**

An evaluation board with a GUI controller is available to evaluate LC709209F. The board features a USB−IF microcontroller and LC709209F. If a battery is connected to the board and then connected to a PC using a USB cable, users can read and write any registers of the LC709209F, and

log the cell temperature, cell voltage, RSOC and some other register values using the GUI. The logged data can be saved as a text file. Please refer to the documents given in Table 1 for further details about the board.

## **STR−SMARTLIBGAUGE−GEVK Smart LiB Gauge Automatic Support Tool (EOL)**

The Smart LiB Gauge Automatic Support Tool automatically evaluates the battery parameters for LC709209F. The battery parameters for the device are explained as the adjustment parameter (APA) and battery profile in the next section. The optimized battery parameters for a target battery will improve the RSOC accuracy. For the evaluation, the tool discharges a target battery using the on−board programmable load and measures the cell voltage and temperature. d temperature.<br>The tool works in the Strata Developer Studio™. Please

refer to the documents in the Strata Developer Studio for further details about the tool.

## **Table 1. EVALUATION BOARDS AND DOCUMENTS FOR THE TARGET DEVICE AND BATTERY**

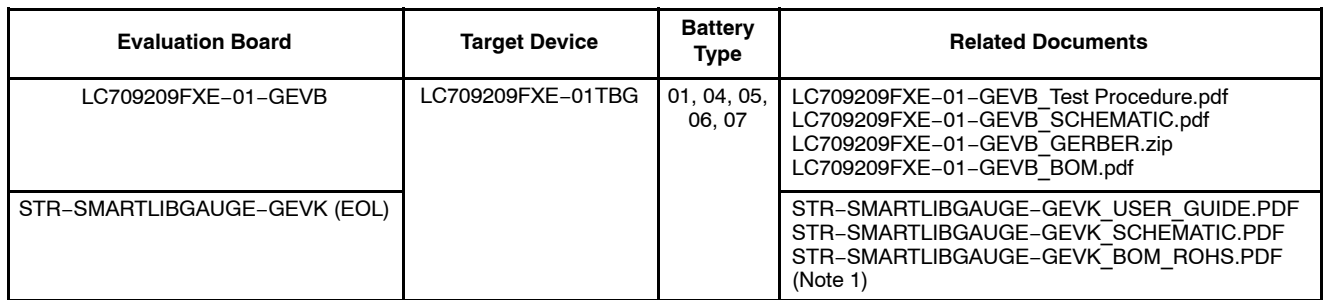

1. There are other related documents in the Strata Developer Studio.

Link to related documents: [https://www.onsemi.com/products/power](https://www.onsemi.com/products/power-management/battery-management/battery-fuel-gauges/lc709209f)−management/battery−management/battery−fuel−gauges/LC709209F

## **Parameter Initialization**

In order to start the RSOC measurement with this device, you must initialize some basic parameters in advance. Table [2](#page-2-0) shows the parameters and the corresponding register names with the command code to set them individually. The parameters specified as Mandatory in Table [2](#page-2-0) are the basic parameters required to measure the RSOC. Optional parameters can be initialized if the user's application requires the given functionality. The detailed method on how to set the required parameters is given below.

#### **Battery Profile (0x12)**

The device is installed with five types of Battery profiles. Users must select an appropriate profile for their applications based on the type of battery used. Please check the battery nominal voltage and charging voltage against Table [3](#page-2-0) and select the Battery Type where either of them matches. To set the Battery Type to be used, write the value specified in Table [3](#page-2-0) to Change of The Parameter register (0x12) of the Fuel Gauge. For example write 0x01 to Change of The Parameter to select the Battery Type−04.

Users can also select the suitable battery profile by using the Smart LiB Gauge Automatic Support Tool to calculate the optimized parameters. Please refer to the user guides in the Strata Developer Studio for the details.

## <span id="page-2-0"></span>**Table 2. PARAMETER VS REGISTER**

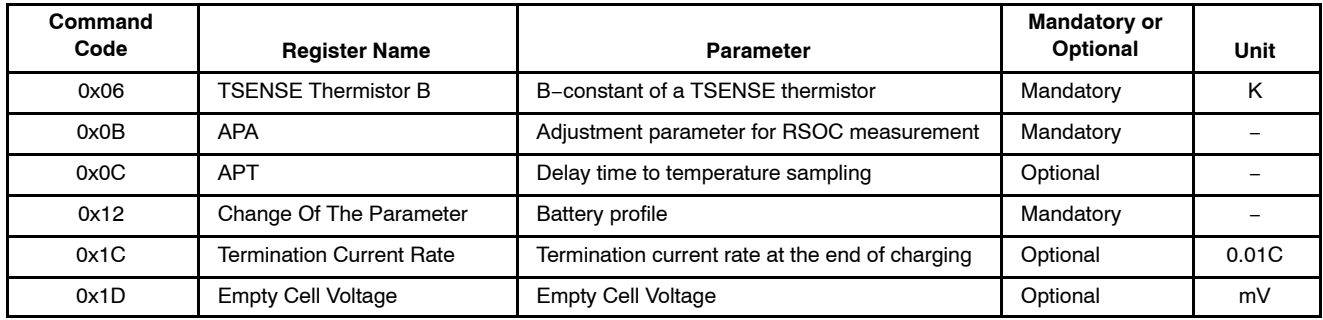

#### **Table 3. BATTERY PROFILE VS REGISTER**

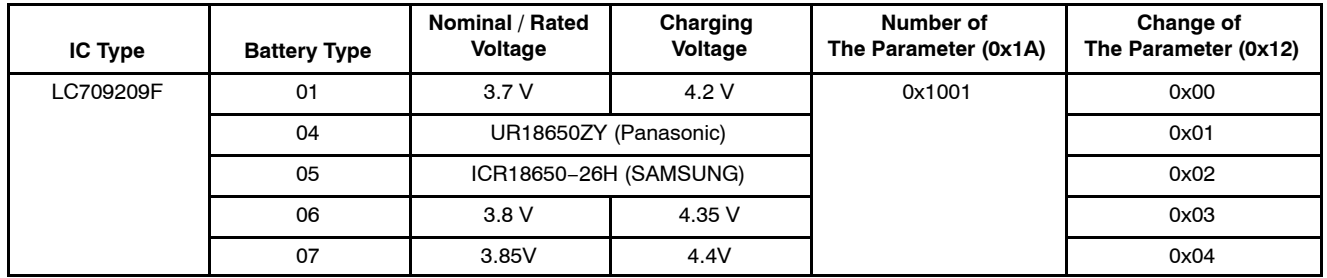

#### **APA Value to Improve RSOC Accuracy**

APA values are parameter to fit a pre−installed battery profile into target battery characteristics. They are set in APA register (0x0B). Appropriate APA values for the target battery will improve RSOC accuracy. Users can select either of the two following approaches to obtain the APA value.

- Design capacity to typical APA conversion table
- Smart LiB Gauge Automatic Support Tool

The Design capacity to typical APA conversion table is Table [4.](#page-3-0) Typical APA values can be taken from the design capacity of the cell in the table. Use capacity per 1−cell of the table if some batteries are connected in parallel. Calculate APA values using linear supplement if your required design capacity is not shown in the table. See eq. 1 for how to calculate the APA value manually. An example for a 1500 mAh battery with corresponding DEC value for their HEX is also shown.

$$
APA value = Lower\_APA + (Upper\_APA - Lower\_APA)
$$
  
\n
$$
\times \frac{Capacity - Lower\_Cap.}{Upper\_Cap. - Lower\_Cap.} \qquad (eq. 1)
$$

Calculation example for a 1500 mAh Battery Type−01.

$$
APA value = 45: 0x2D + (58: 0x3A - 45: 0x2D)
$$
  
× (1500 - 1000)/(2000 - 1000) ≈ 52: 0x34  
(eq. 2)

The upper 8 bits and the lower 8 bits of the APA register correspond to the charging and discharging adjustment parameters respectively. See Table [5](#page-3-0) for the bit configuration. Table [4](#page-3-0) shows the case where both the upper and lower bits have the same value. For example, set the value in the APA register to 0x0D0D for an APA value of 0x0D.

The Smart LiB Gauge Automatic Support Tool automatically evaluates the optimum APA by measuring the target battery. The evaluated APA will improve the RSOC accuracy than the APA from the conversion table. Please refer to the user guides in the Strata Developer Studio to evaluate APA with the tool.

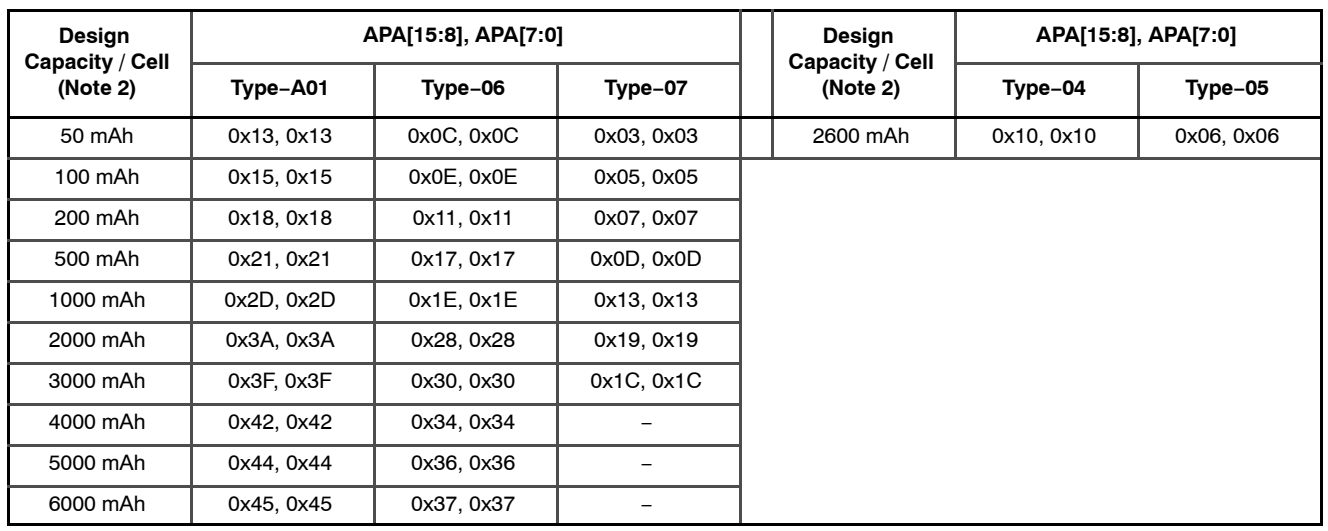

#### <span id="page-3-0"></span>**Table 4. DESIGN CAPACITY TO TYPICAL APA CONVERSION TABLE**

2. Use capacity per 1−cell if some batteries are connected in parallel.

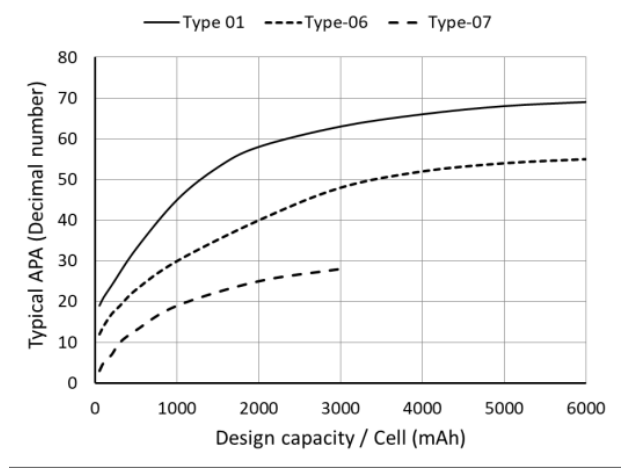

**Figure 2. Typical APA of Type−01/06/07**

#### **Table 5. BIT CONFIGURATION OF APA REGISTER (0X0B)**

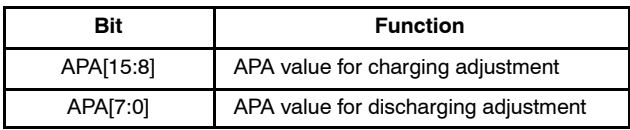

#### **B Constant of NTC Thermistor (0x06)**

This device can support 10 k $\Omega$  NTC thermistor, and this section explains how to find the appropriate B constant value to set in the Thermistor B register (0x06). Cell temperature (TSENSE) is an essential parameter used for the battery measurement. You must set an appropriate value in the TSENSE Thermistor B register (0x06) unless the application processor provides the battery temperature directly to this device (using  $I<sup>2</sup>C$  mode).

The device calculates temperature assuming that the resistance value of the thermistor follows eq. 3.

$$
R = R_0 \times \exp B(1/T - 1/T_0)
$$
\n
$$
R: \text{Thermistor resistance in } T \text{ (K)}
$$
\n
$$
R_0: 10 \text{ k}\Omega
$$
\n
$$
B: B \text{ constant (K)}
$$
\n
$$
T: \text{Temperature (K)}
$$
\n
$$
T_0: 298.2 \text{ K } (25^{\circ}\text{C})
$$
\n(eq. 3)

Table [6](#page-4-0) shows an example for the relationship between the resistance and temperature of an available 10 k $\Omega$  thermistor. If similar values are given in the data sheet for the thermistor used, please substitute the thermistor resistance at each temperature into eq. 4 to calculate temperature.

$$
T = 1 / [1/T0 + 1/B \times ln(R/R0)]
$$
 (eq. 4)

Sample plots using eq. 4 are shown in Figure [3.](#page-4-0) The horizontal axis shows the actual temperature and the vertical axis shows the difference between the temperatures calculated from the resistance value of a thermistor (eq. 4) with the actual temperature. Three B constant values are used to calculate the vertical axis. Select a B constant value that minimizes the absolute value of the vertical axis in the temperature range where RSOC accuracy is required. In Figure [3](#page-4-0), B constant = 3400 K will give higher RSOC accuracy for the given range of temperature.

Another example is shown in Table [7.](#page-4-0) If only the temperature range and B constant are specified in the thermistor datasheet, select a B constant value that fits with the user's application temperature range so that higher RSOC accuracy can be obtained.

| <b>Temperature</b> | <b>Resistance</b> | <b>Temperature</b> | <b>Resistance</b>     |
|--------------------|-------------------|--------------------|-----------------------|
| $-20^{\circ}$ C    | 71 $k\Omega$      | $30^{\circ}$ C     | $8.3 \text{ k}\Omega$ |
| $-10^{\circ}$ C    | 44 k $\Omega$     | $40^{\circ}$ C     | 5.8 k $\Omega$        |
| $0^{\circ}$ C      | 28 k $\Omega$     | $50^{\circ}$ C     | 4.1 k $\Omega$        |
| $10^{\circ}$ C     | 18 k $\Omega$     | $60^{\circ}$ C     | $3.0 \text{ k}\Omega$ |
| $20^{\circ}$ C     | 12 $k\Omega$      | $70^{\circ}$ C     | 2.2 k $\Omega$        |

<span id="page-4-0"></span>Table 6. 10 kΩ NTC THERMISTOR EXAMPLE (1)

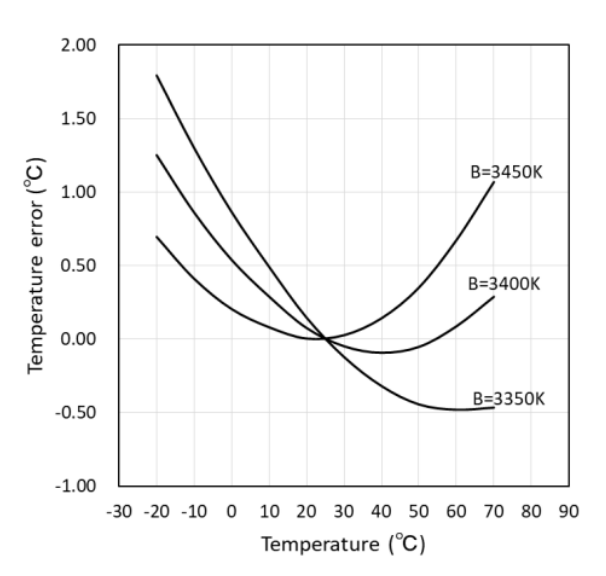

**Figure 3. An Example of Temperature Error which is Calculated from a Thermistor Resistance**

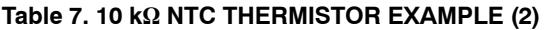

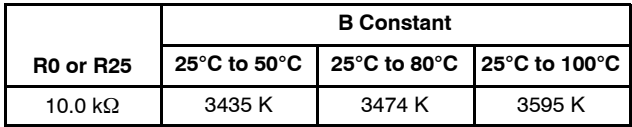

#### **Thermistor Measurement Delay (0x0C)**

This section explains about the APT (Adjustment Pack Thermistor) delay and the behavior of TSENSE pin while measuring temperature with an NTC thermistor. This device optimizes the temperature measurement interval automatically based on the battery current flow. The measurement interval ranges between a few seconds to a minute. 10 kΩ pull–up resistor is integrated with TSENSE in the device as shown in Figure 4. This resistor is connected to the REG supply only during temperature measurement. The pin remains in a high impedance state except while measuring the temperature. Figure 5 shows an example of TSENSE waveform during temperature measurement. When the voltage on TSENSE gets stabilized while the thermistor is connected to the pin, the voltage on the pin is measured for finding the target temperature. The pull−up resistor automatically gets disconnected from REG power supply after a successful temperature measurement.

The APT delay shown in Figure 5 is the time delay between when REG power is supplied to the thermistors and when voltage measurement begins. The APT register shown in Table [2](#page-2-0) is used to change the APT delay. APT delay is calculated using eq. 5 based on the value set in the APT register.

#### $APT$  delay = 0.167  $\mu s \times (200 + APT)$  (eq. 5)

To improve the accuracy of temperature measurement, the voltage on TSENSE must be stabilized before the measurement starts. The APT delay parameter provides a delay time for the system to wait for voltage stability. For most applications, the pre−defined APT delay time in the device is sufficient for voltage stability. However, in the case of a battery pack example shown in Figure 6, the APT delay must be considered. The capacitive element is placed in parallel with the thermistor in the given example. It is assumed that it will take a longer time for the voltages of TSENSE to stabilize. It also takes a longer time to stabilize at lower temperatures as thermistor resistance increases when temperature decreases. Therefore, APT delay should be considered according to the thermistor resistance at low temperature.

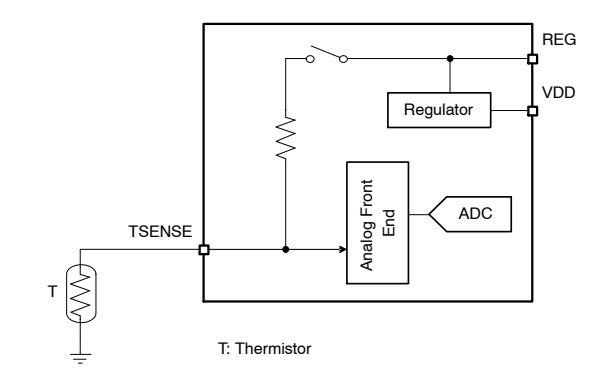

**Figure 4. TSENSE Port Block Diagram**

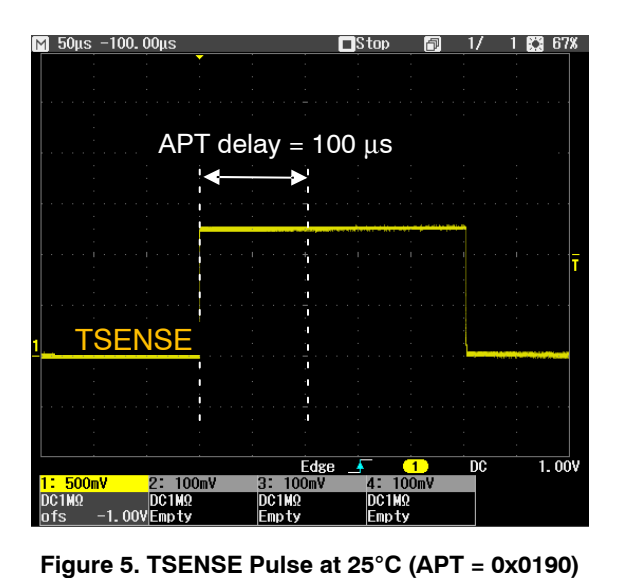

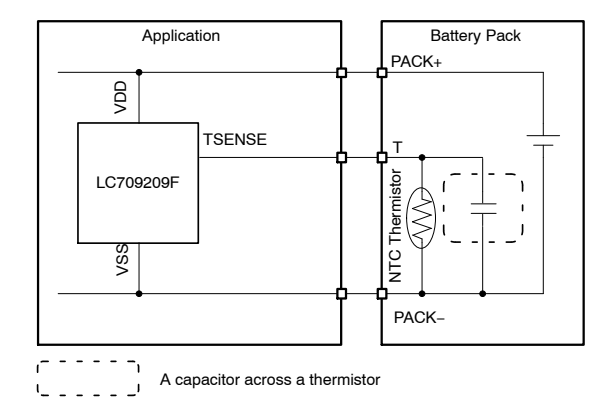

**Figure 6. An Example of a Capacitor Across the Thermistor**

#### **Design Capacity (0x18)**

Design capacity or Typical capacity or Nominal capacity can be found in the battery's datasheet.

#### **Termination Current Rate (0x1C)**

This termination current rate is used to adjust RSOC reporting so that 100% is reported at the end of the charging period, or even before the charger finishes charging. There are several factors that can hinder RSOC from reaching 100% (Full Charge Status), for example when the battery charger varies the termination current. In general, reaching the termination current is the condition to stop charging for Constant Voltage (CV) lithium−ion batteries. In the CV mode a lithium−ion charger decreases the charging current continually as charging progresses, and stop charging when the termination current is reached. Therefore an increased termination current value will result in a reduction of the Full Charge Capacity (FCC) at the end of the charging process as shown in Figure 7. This register value adjusts the RSOC reporting so that 100% is reported for such a reduced FCC.

Termination current is set for the charger or given in the datasheet of the battery. Users should apply the maximum current in them for this register. It can prevent RSOC reporting from being less than 100% at the end of charge.

The termination current rate set in this register is calculated by dividing the termination current with design capacity. The unit of the calculation result is C. (i.e. when the design capacity is 3000 mAh and the termination current is 150 mA, the termination current rate is 0.05C. In that case the register value is 0x05, since the unit of the register is 0.01C.) The Fuel Gauge only supports 0.02C or higher termination current rate. Set values of 0.02C or higher for lower termination current rates.

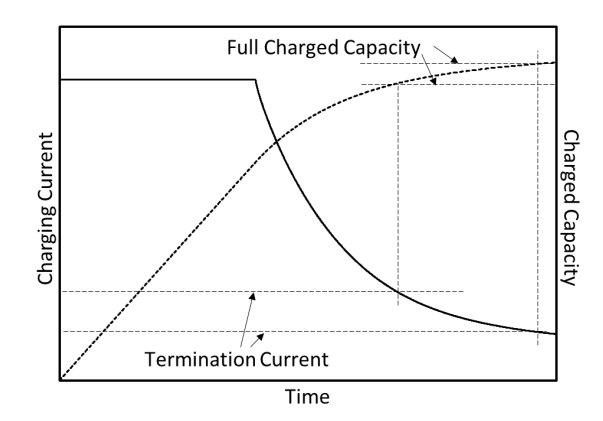

**Figure 7. Termination Current and Full Charge Capacity**

#### **Empty Cell Voltage (0x1D)**

The lowest cell voltage that the application requests. The lower side of RSOC (0x0D) is adjusted by this value. Refer to the RSOC rescaling section.

#### **FUNCTIONAL DESCRIPTION**

#### **Get Initial RSOC after Power−on Reset**

This device starts the initialization sequence automatically after both of the power−on reset and the RESETB pin are released. Please refer to the Fuel Gauge datasheet for the duration of the initialization sequence. During the initialization sequence, the device acquires the Cell voltage for the RSOC initialization. The initial RSOC is obtained using the Open Circuit Voltage (OCV) of the battery, which is the measurement of the battery voltage when no load is applied. The device has a built−in OCV look−up table. The measured cell voltage is translated using the table to obtain the new Initial RSOC. After the completion of the initialization sequence, the acquired initial RSOC is set in the RSOC  $(0x0D)$  and the ITE  $(0x0F)$ registers.

#### **Obtaining an Initial RSOC using Before RSOC**

A battery or charger may supply the power to the VDD terminal of the device. If the RSOC value after the completion of the initialization sequence is not as expected, it is assumed that the battery was charged or discharged during that period. If the battery is not charged, the maximum voltage is suitable for more accurate initial RSOC. Because the maximum voltage is closer to the OCV. Try all "Before RSOC" commands and read RSOC (0x0D) to search the maximum voltage. The higher RSOC after the commands is caused by the higher voltage. Voltage sampling is performed four times during the initialization sequence as shown in Figure 8. 1st sampled Cell voltage is referenced to get the Initial RSOC. Before RSOC commands can initialize RSOC using the other 2nd to 4th sampled voltage. Table [8](#page-6-0) shows the Before RSOC commands to initialize RSOC using each sampled voltage.

<span id="page-6-0"></span>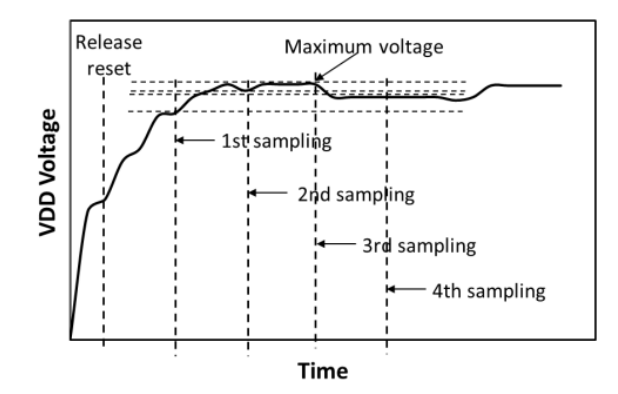

**Figure 8. Sampling Order for Before RSOC Command**

| Command<br>Code | <b>DATA</b> | <b>Sampling Order of Battery</b><br><b>Voltage for RSOC Initialization</b> |  |  |  |  |  |  |  |
|-----------------|-------------|----------------------------------------------------------------------------|--|--|--|--|--|--|--|
| 0x04            | 0xAA55      | 1 <sup>st</sup> sampling                                                   |  |  |  |  |  |  |  |
|                 | 0xAA56      | 2 <sup>nd</sup> sampling                                                   |  |  |  |  |  |  |  |
|                 | 0xAA57      | 3 <sup>rd</sup> sampling                                                   |  |  |  |  |  |  |  |
|                 | 0xAA58      | <sup>th</sup> sampling                                                     |  |  |  |  |  |  |  |

**Table 8. BEFORE RSOC COMMAND**

#### **Power−on Using Charger**

In general, the battery protection controller as shown in Figure [1](#page-0-0) disconnects the battery when an overvoltage or overcurrent is detected. The power supply to the Fuel Gauge is also stopped at that time. In general, the battery protection controller reconnects the battery when it detects a voltage supply from the charger. In such cases, the charger starts to supply power to the Fuel Gauge first. Therefore, the voltage acquired by the device in the initialization sequence is the charging voltage of the charger. Depending on the charging voltage, a higher RSOC is obtained. Therefore, accurate initial RSOC cannot be obtained during charging. After the charger has stopped, the following two functions can be used to fix this problem.

- Initial RSOC Command (0x07)
- Automatic Convergence of the Error

Initial RSOC Command initializes the RSOC using the Cell Voltage obtained after writing the command. At this time, application is running for  $I<sup>2</sup>C$  communication and so on, so the battery is not completely unloaded. However, if the load is 0.025C or less (i.e. less than 75 mA for 3000 mAh design capacity battery), this command can return an RSOC reading that is close to the actual value.

Automatic Convergence of the Error is a function that automatically corrects RSOC errors. This feature corrects 30% errors in around one hour regardless of the load connected. Figures 9 and 10 are examples of modifications made using this feature. This function can also fix the case of lower RSOC problem during the battery discharging conditions. To enable Automatic Convergence of the Error function, set this device to Operational mode and set the Current Direction (0x0A) register to Auto mode.

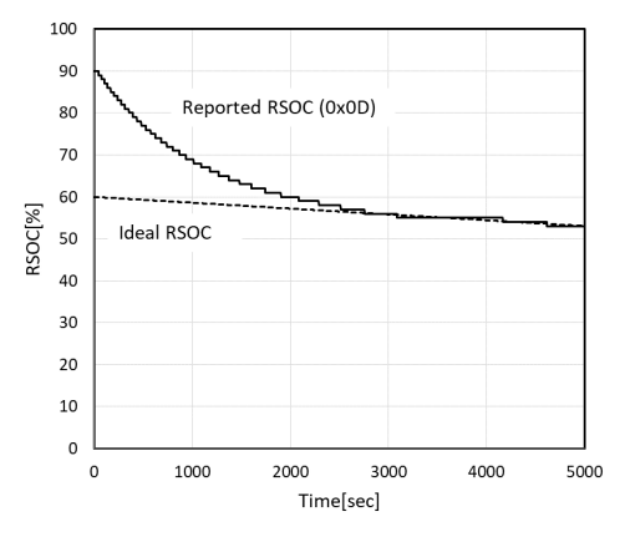

**Figure 9. An Example of RSOC Automatic Convergence with 0.05C Load Current. RSOC: 90% to 60%**

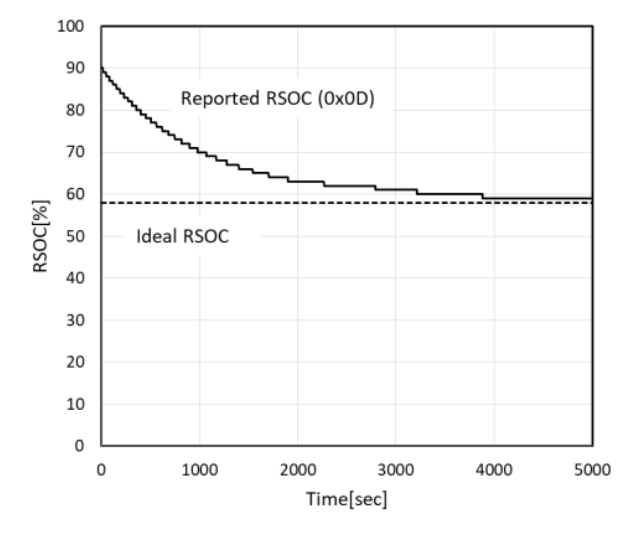

**Figure 10. An Example of RSOC Automatic Convergence without Load Current. RSOC: 90% to 58%**

#### **Selection and Initialization of Profile**

The OCV look−up table for obtaining initial RSOC is different for each Battery profile. The initial RSOC is obtained using the Battery profile specified by the initial value of Change of The Parameter (0x12), which is stored in the built−in Non Volatile Memory (NVM) of the device. If an initial value to select an appropriate profile has already been programmed in the NVM, you can omit the  $I<sup>2</sup>C$ command described below. Refer to "Built−in NVM Writing Protocol" section for instructions on how to program the NVM.

If the appropriate profile is not programmed in the NVM, you must write it into the Change of the Parameter register using  $I^2C$  command. The device also automatically initializes the RSOC, when it receives the write. For the

initialization, the OCV look−up table of the selected profile and the first sampled cell voltage is used.

Use the above−mentioned functions (i.e. Before RSOC command, Initial RSOC command, and Automatic Convergence of the Error) to correct the initial RSOC after selecting an appropriate Profile for your applications.

#### **Temperature Measurement**

The Status Bit (0x16) controls temperature measurement with the thermistor. Set the bit 0 to 1 to measure the temperature with the attached thermistor. The bit selection details are shown in Table 9. Battery temperature information is an essential parameter for the RSOC measurement. If the thermistor in the battery pack is connected to another device, the Fuel Gauge cannot measure the battery temperature using the thermistor. In that case, set TSENSE1 to  $I<sup>2</sup>C$  mode. Please note that the device cannot update the Cell temperature in  $I<sup>2</sup>C$  mode. The application processor must write the battery temperature to Cell temperature (0x08). For high−precision RSOC measurement, it is recommended to update the cell temperature every time the temperature changes by more than 1°C. Temperature update is not required when the device is in Sleep mode.

#### **Table 9. STATUS BIT**

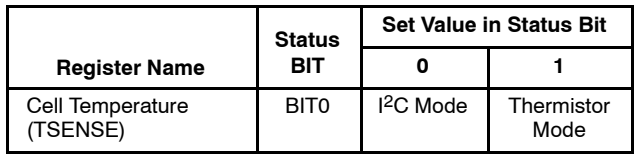

- Thermistor mode: The device measures thermistors directly
- I<sup>2</sup>C mode: The device receives temperature information via  $I^2C$

#### **Alarm Functions**

By using the alarm functions, the application processor can quickly detect a condition exceeding a preset threshold. Table 10 shows the registers for setting alarm thresholds and the corresponding registers monitored by the alarm function. The alarm function is disabled if the threshold register contains its default value. When an alarm condition occurs, this device outputs Low to ALARMB to notify the application processor. The processor can determine the exact cause of the alarm by reading the Alarm bit in BatteryStatus (0x19). The ALARMB low output is cleared if the alarm condition is released. However, once the BatteryStatus Alarm bit is set, it will not reset itself on releasing the alarm condition. The reset must be performed by the processor.

There is a notice about the low output delay to ALARMB when an alarm condition occurs. When the battery is in neither charging nor discharging state, the output delays by up to 60 seconds in order to reduce the current consumption.

The alarm function is only valid in Operational mode. In Sleep mode, ALARMB output is canceled regardless of the alarm status.

#### **Log Functions**

Table [11](#page-8-0) shows the list of log registers and their corresponding monitored registers. These log functions start counting from the initial value and detect maximum and minimum log values after the initialization sequence of the device. The log functions are only effective in Operational mode. All the log registers are Read/Write enabled except CycleCount (0x17).

If these registers are written with the user's value, counting and detection operation will start from the defined value. Figure 11 shows an example of cycle count measurement. When RSOC reduction reaches 100%, CycleCount is incremented by +1 count. The battery does not need to be in a full charge or empty charge state to continue the cycle count.

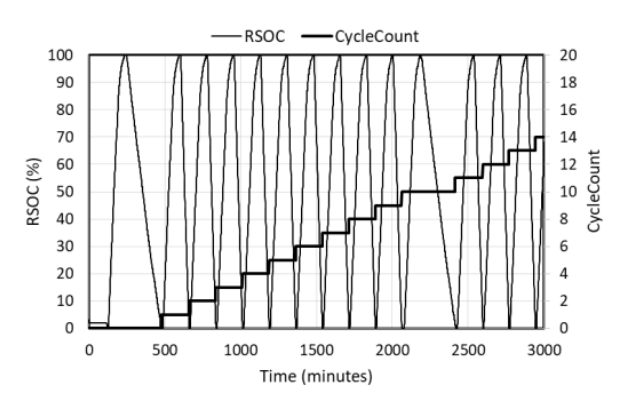

**Figure 11. CycleCount (0x17) Report Example**

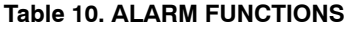

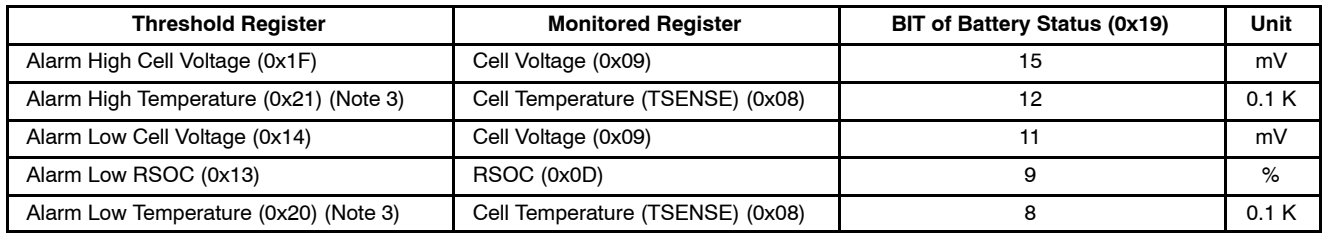

3. These alarms are enabled when TSENSE is set to Thermistor mode.

## <span id="page-8-0"></span>**Table 11. LOG FUNCTIONS**

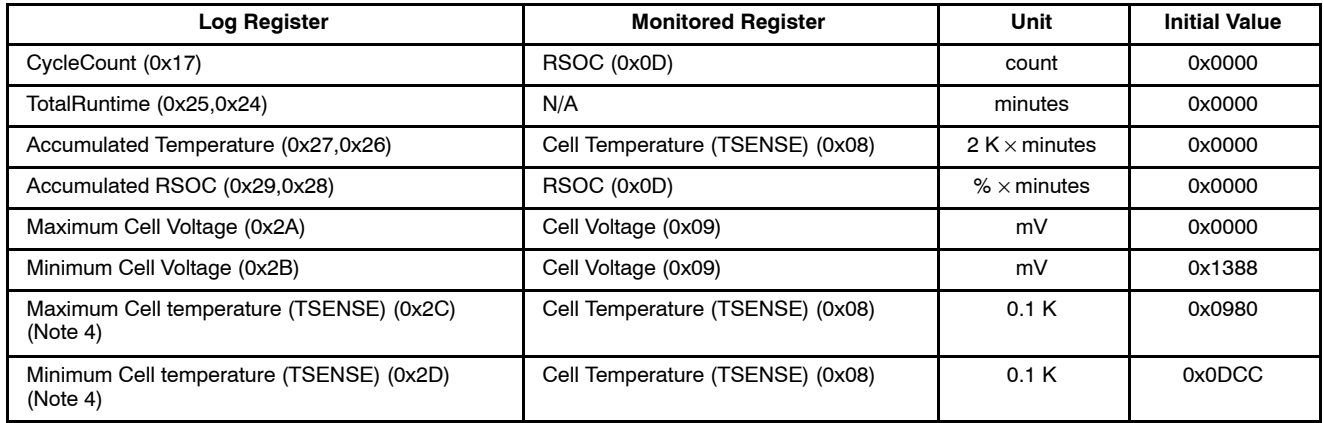

4. These logs are updated when TSENSE is Thermistor mode.

#### **Detection of Battery Status**

This device detects whether the battery is charged or discharged and outputs that status to the Discharging Bit (Bit 6 of BatteryStatus). Table 12 shows the relationship between the Discharging bit and the Battery status. Figure 12 shows an example of Discharging Bit measurement when the battery is charging, discharging, and at no load condition. If Current Direction(0x0A) is set 0x0000(Auto mode), Battery Status shows result of Auto mode.

#### **Table 12. DISCHARGING BIT (BIT 6 OF BATTERY STATUS REGISTER)**

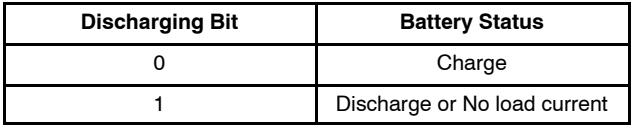

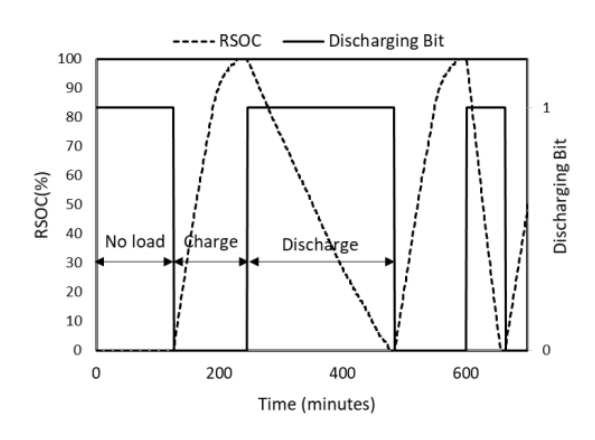

**Figure 12. Discharging Bit and RSOC during Charge and Discharge Cycle**

#### **Detection of System Reset**

This device will be reset and stop battery measurement under the following conditions:

- The battery is removed
- The battery voltage falls below the reset release voltage of this device due to excessive load current
- The battery protection controller disconnects the battery
- The RESETB pin detects the low level

If appropriate initial values of the registers are written into the built−in NVM, the device can start measuring the battery immediately after these conditions are removed.

Alternatively, the application processor can also start the battery measurement by executing the starting flow to set the initial values of the registers. In this case, the processor can use the INITIALIZED bit of BatteryStatus (0x19) to trigger the starting flow, as shown in Figure 13. The INITIALIZED bit is automatically set to 1 after a power−on reset. If the processor had set this bit to 0 immediately after the last power−on reset, the processor can detect the device reset operation by reading this bit.

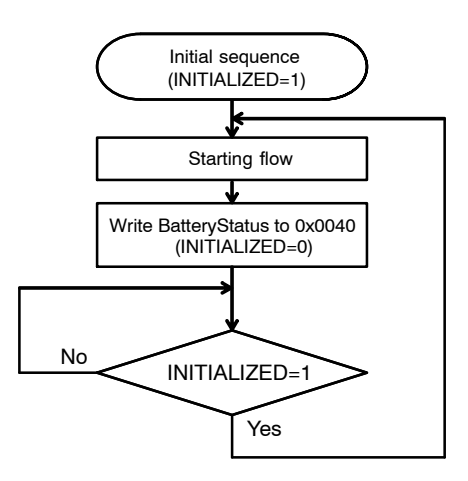

**Figure 13. Flow to Restart the Gauge after Excessive Voltage Drop**

#### **How to Estimate Time to Empty**

This section describes how the Fuel Gauge estimates the remaining battery time. The Time to Empty register (0x03) provides the estimated remaining time until RSOC reaches 0%. This device automatically learns an average time that is required for continuous 10% RSOC decrease during each discharge operation. Time to Empty is calculated by using the learned decreased rate before RSOC reaches 0%. See Figure 14 for details. If RSOC increases after a charge operation, the previously−learned decrease rate before charging is used to predict Time to Empty. Time to Empty set 0xFFFF to get continuous 10% RSOC decrease.

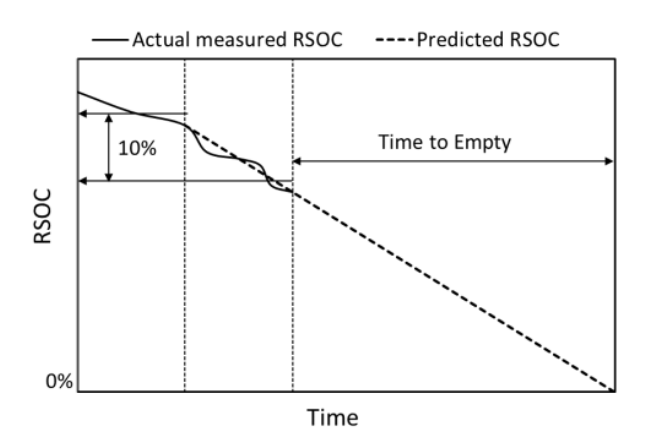

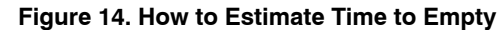

Time to Empty changes dynamically if load current changes. If stable Time to Empty is needed, Host processor can calculate below formula.

*Time to Empty = 60 / "Average active discharge current (C rate)" / 100 x RSOC (minutes)*

"Average active discharge current" is the average current which is used to estimate time until empty. Its unit should be C rate. Example:

Average active discharge current (C rate)=0.2C RSOC=80%

*Time to Empty(minute) = 60/0.2/100 x 80=240*

#### **How to Estimate Time to Full**

This section describes how the Fuel Gauge estimates the full time. The Time to Full register  $(0x05)$  provides the estimated remaining time until RSOC becomes 100%. During constant current charging, this device continues learning the RSOC increase rate. The time until Cell voltage reaches the maximum charging voltage (predefined) is calculated using the learned rate. During constant voltage charging the charging current decreases to the termination current. Therefore, this LSI estimates that the charging time for each 1% RSOC gradually gets longer. See Figure 16. The Time to Full (TTF) register outputs the total time for both modes. Refer to Figure 15.

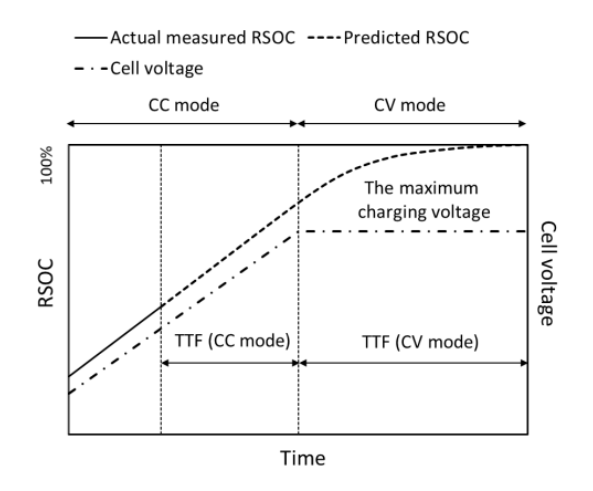

**Figure 15. How to Estimate Time to Full**

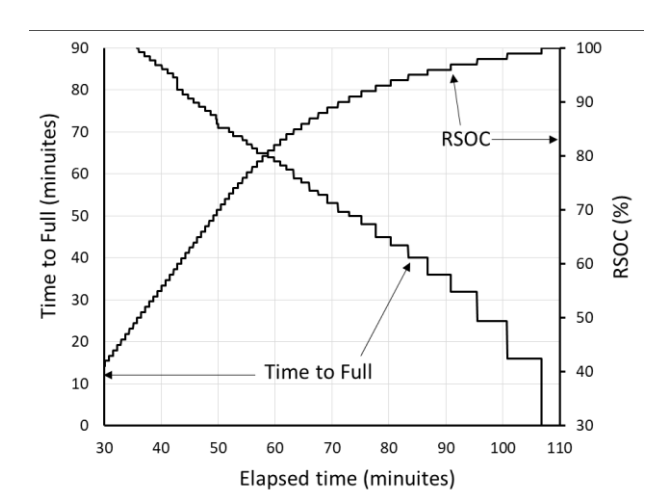

**Figure 16. Time to Full (0x05) Report Example under CC−CV Charging**

## <span id="page-10-0"></span>**I 2C Communication Protocol**

This section describes  $I^2C$  protocol and the actual waveform. Refer to the datasheet about the characteristics.

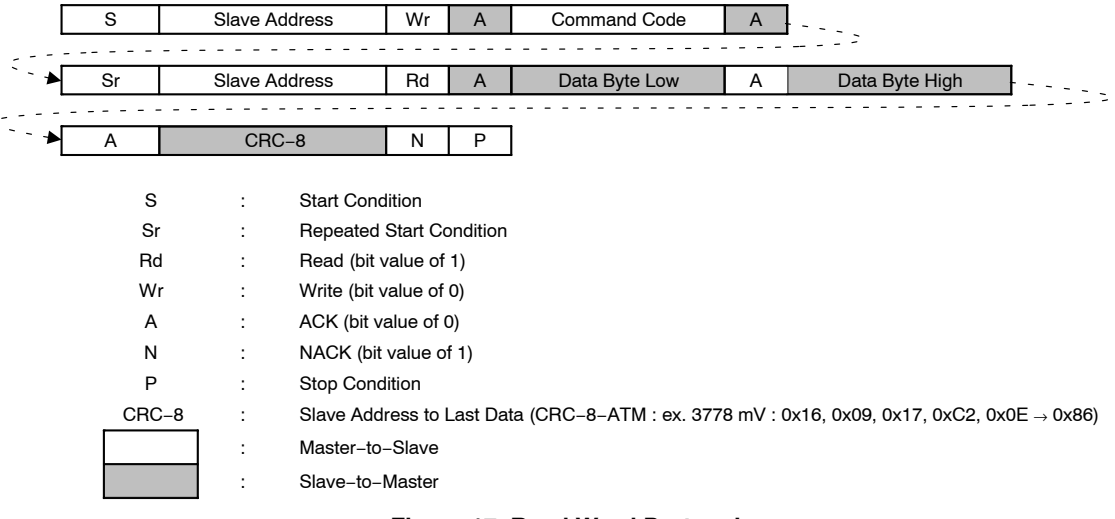

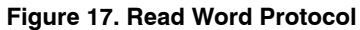

#### **Read Waveform**

Example: Read RSOC. RSOC = 98%. I2C\_ReadWord( 0x0D ); Slave Address + Write:  $0x16$  (1) Command Code: 0x0D Slave Address + Read:  $0x17$  (2) Data Byte Low:  $0x62$  (RSOC =  $98\%$ ) Data Byte High: 0x00 CRC−8: 0xEC (3)

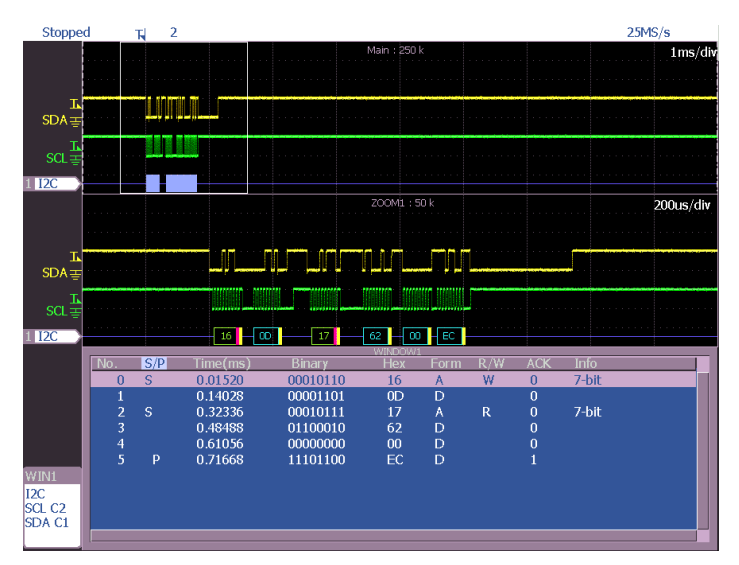

**Figure 18. Overview of Read Waveform**

## 1. Slave Address + Write: 0x16 Command Code: 0x0D

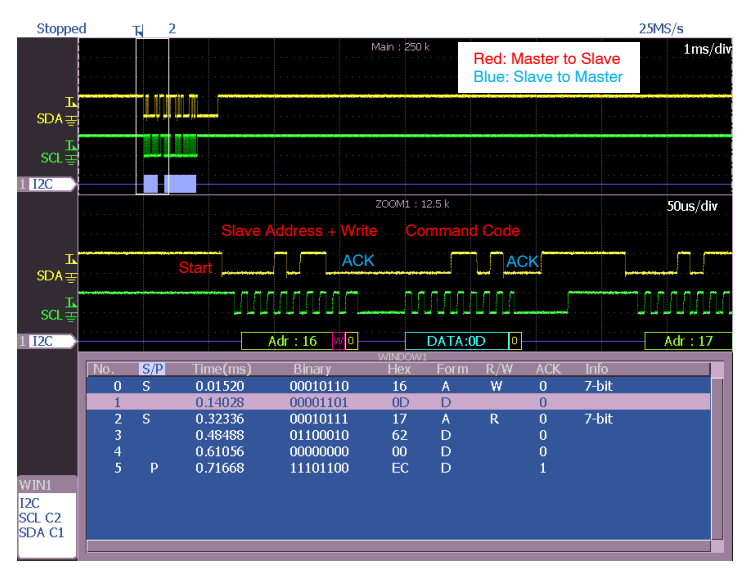

**Figure 19. Read Waveform (1)**

2. Slave Address + Read: 0x17 Data Byte Low:  $0x62$  (RSOC =  $98\%$ ) Data Byte High: 0x00

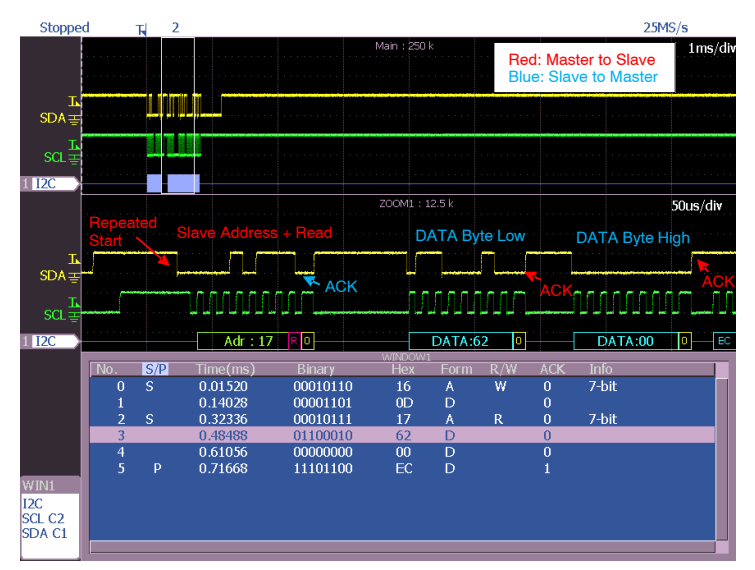

**Figure 20. Read Waveform (2)** NOTE: The read data becomes 0xFFFF if Repeated Start Condition is not done.

## 3. CRC−8: 0xEC

| Stopped                                                     |                                           | $\overline{2}$<br>R |                     |                      |                |              |              |                          |                                                             | 25MS/s   |
|-------------------------------------------------------------|-------------------------------------------|---------------------|---------------------|----------------------|----------------|--------------|--------------|--------------------------|-------------------------------------------------------------|----------|
|                                                             |                                           |                     |                     |                      | Main: 250 k    |              |              |                          | <b>Red: Master to Slave</b><br><b>Blue: Slave to Master</b> | 1ms/div  |
| т<br>$SDA \equiv$                                           |                                           |                     |                     |                      |                |              |              |                          |                                                             |          |
| $\text{sc}^{\frac{\text{L}}{\text{L}}}$<br>$\overline{12C}$ |                                           |                     |                     |                      |                |              |              |                          |                                                             |          |
|                                                             |                                           |                     | CRC-8<br><b>NAC</b> |                      | ZOOM1: 12.5 k  |              |              |                          |                                                             | 50us/div |
| T<br>$SDA \equiv$                                           |                                           |                     |                     |                      |                |              |              |                          |                                                             | (e)e     |
| $SCL =$<br> 12C                                             | loolol                                    |                     | h,<br>DATA:EC       |                      |                |              |              |                          |                                                             |          |
|                                                             |                                           |                     |                     |                      | WINDOW1        |              |              |                          |                                                             |          |
|                                                             | No.                                       | S/P                 | Time(ms)            | Binary               | Hex            | Form         | R/W          | <b>ACK</b>               | <b>Info</b>                                                 |          |
|                                                             | $\bf{0}$                                  | S                   | 0.01520             | 00010110             | 16             | A            | W            | $\overline{0}$           | 7-bit                                                       |          |
|                                                             | 1                                         |                     | 0.14028             | 00001101             | 0 <sub>D</sub> | D            |              | $\overline{0}$           |                                                             |          |
|                                                             | $\overline{a}$<br>$\overline{\mathbf{3}}$ | S                   | 0.32336<br>0.48488  | 00010111<br>01100010 | 17<br>62       | A<br>D       | $\mathsf{R}$ | $\mathbf{0}$<br>$\bf{0}$ | $7-bit$                                                     |          |
|                                                             | 4                                         |                     | 0.61056             | 00000000             | 00             | $\mathbf{D}$ |              | $\Omega$                 |                                                             |          |
|                                                             | 5                                         | P                   | 0.71668             | 11101100             | EC             | D            |              |                          |                                                             |          |
| WIN1                                                        |                                           |                     |                     |                      |                |              |              |                          |                                                             |          |
| I2C<br>SCL <sub>C2</sub><br>SDA C1                          |                                           |                     |                     |                      |                |              |              |                          |                                                             |          |
|                                                             |                                           |                     |                     |                      |                |              |              |                          |                                                             |          |

**Figure 21. Read Waveform (3)**

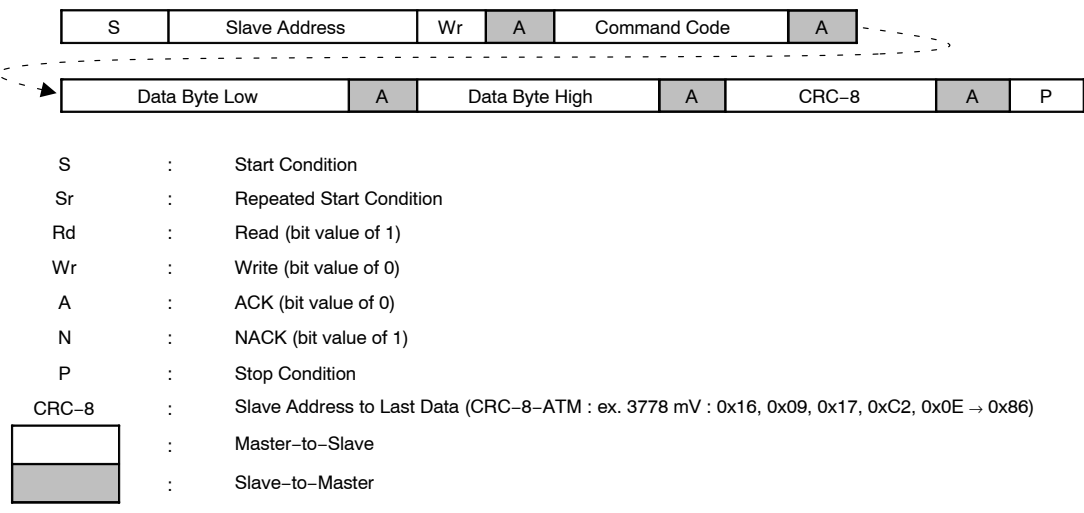

**Figure 22. Write Word Protocol**

## **Write Waveform**

Example: Set IC Power Mode to Operational mode. I2C\_WriteWord (0x15 , 0x0001); Slave Address + Write:  $0x16$  (1) Command Code: 0x15 Data Byte Low: 0x01 (2) Data Byte High: 0x00 CRC−8: 0x64 (3)

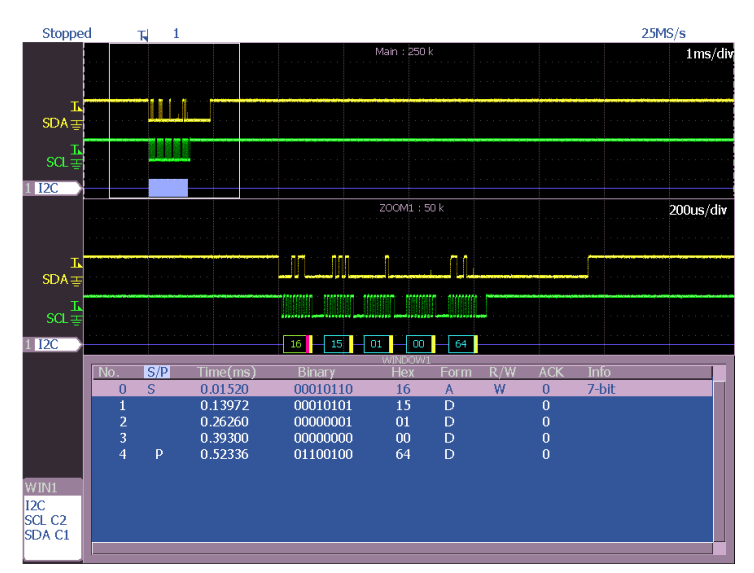

**Figure 23. Overview of Write Waveform**

 $25MS/s$ 

Command Code: 0x15 Command Code:  $0x15$ <br>Stopped  $E$  $SDA$ 

1. Slave Address + Write: 0x16

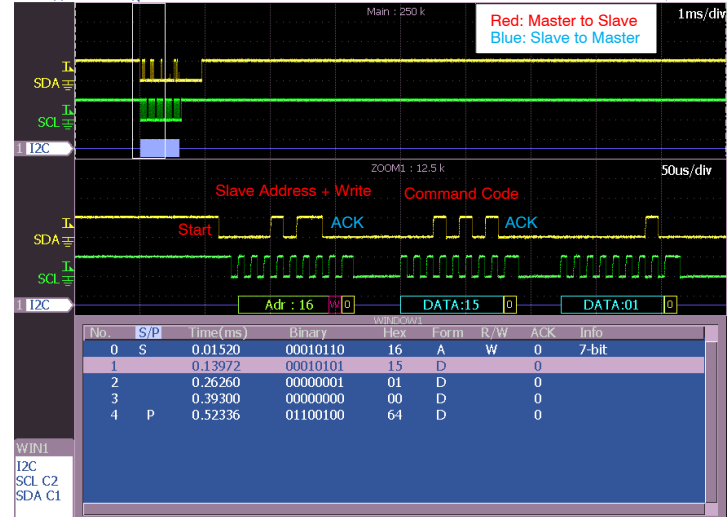

**Figure 24. Write Waveform (1)**

## 2. DATA Byte Low: 0x01 DATA Byte High: 0x00

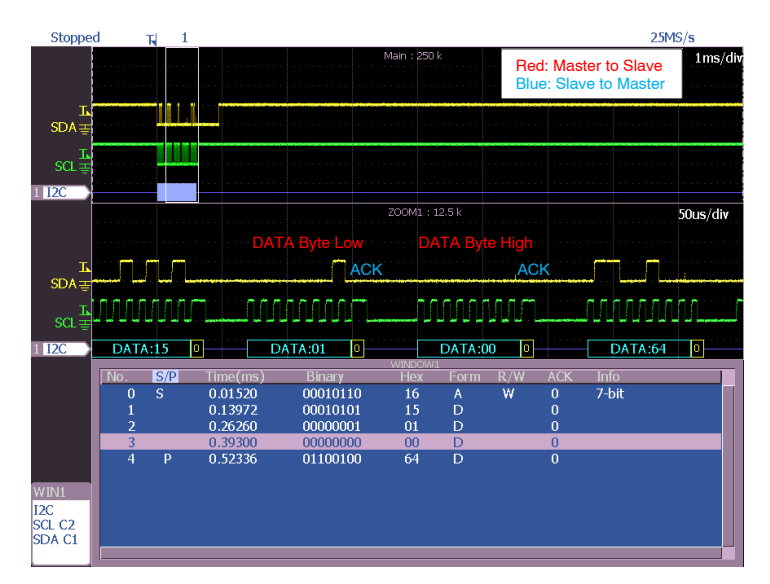

**Figure 25. Write Waveform (2)**

## 3. CRC−8: 0x64

| Stopped                  |                     | 피               |                     |                    |                  |        |          |                              |                                                             | 25MS/s                   |
|--------------------------|---------------------|-----------------|---------------------|--------------------|------------------|--------|----------|------------------------------|-------------------------------------------------------------|--------------------------|
|                          |                     |                 |                     |                    | Main: 250 k      |        |          |                              | <b>Red: Master to Slave</b><br><b>Blue: Slave to Master</b> | $1 \text{ms}/\text{div}$ |
| IJ<br>$SDA \equiv$       |                     |                 |                     |                    |                  |        |          |                              |                                                             |                          |
| $SCL =$                  |                     |                 |                     |                    |                  |        |          |                              |                                                             |                          |
| $\overline{12C}$         |                     |                 |                     |                    | ZOOM1: 12.5 k    |        |          |                              |                                                             | 50us/div                 |
| т<br>$SDA \equiv$        |                     |                 | CRC-8<br><b>ACK</b> |                    |                  |        |          |                              |                                                             | Stop                     |
| $\text{SCL}$             |                     |                 | <b>MATHALIAN</b>    |                    |                  |        |          |                              |                                                             |                          |
| $\overline{12C}$         | o                   |                 | Þ<br>DATA:64        |                    |                  |        |          |                              |                                                             |                          |
|                          |                     |                 |                     |                    | WINDOW1          |        |          |                              |                                                             |                          |
|                          | No.<br>$\mathbf{0}$ | S/P<br><b>S</b> | Time(ms)<br>0.01520 | Binary<br>00010110 | <b>Hex</b><br>16 | Form   | R/W<br>W | <b>ACK</b><br>$\overline{0}$ | <b>Info</b><br>7-bit                                        |                          |
|                          | 1                   |                 | 0.13972             | 00010101           | 15               | A<br>D |          | $\Omega$                     |                                                             |                          |
|                          | $\overline{a}$      |                 | 0.26260             | 00000001           | 01               | D      |          | $\bf{0}$                     |                                                             |                          |
|                          | $\overline{3}$      |                 | 0.39300             | 00000000           | 00               | D      |          | $\bf{0}$                     |                                                             |                          |
|                          | 4                   | P               | 0.52336             | 01100100           | 64               | D      |          | $\overline{0}$               |                                                             |                          |
|                          |                     |                 |                     |                    |                  |        |          |                              |                                                             |                          |
| WIN1                     |                     |                 |                     |                    |                  |        |          |                              |                                                             |                          |
| I2C<br>SCL <sub>C2</sub> |                     |                 |                     |                    |                  |        |          |                              |                                                             |                          |
| SDA C1                   |                     |                 |                     |                    |                  |        |          |                              |                                                             |                          |
|                          |                     |                 |                     |                    |                  |        |          |                              |                                                             |                          |

**Figure 26. Write Waveform (3)**

## **STARTING FLOW AND SAMPLE CODE**

This section shows starting flow and the sample codes to startup the gauge. The sample codes set only the Mandatory registers.

Sample code

- CRC−8 calculation
- LC709209F Starting flow with Thermistor mode
- LC709209F Starting flow with I<sup>2</sup>C mode

#### **CRC−8 calculation**

This code calculates CRC–8 to use in  $I<sup>2</sup>C$  communication.

```
/**
 *=============================================================================
 * Calculate of CRC-8 by C-Language
*{\scriptstyle \texttt{sc}=\texttt{sc}=\texttt{sc}=\texttt{sc}=\texttt{sc}=\texttt{sc}=\texttt{sc}=\texttt{sc}=\texttt{sc}=\texttt{sc}=\texttt{sc}=\texttt{sc}=\texttt{c}=\texttt{c}=\texttt{c}=\texttt{c}=\texttt{c}=\texttt{c}=\texttt{c}=\texttt{c}=\texttt{c}=\texttt{c}=\texttt{c}=\texttt{c}=\texttt{c}=\texttt{c}=\texttt{c}=\texttt{c}=\texttt{c}=\texttt{c}=\texttt{c}=\texttt{c}=\texttt{c}=\texttt{c}=\texttt{c}=\texttt{c} */
#define dPOLYNOMIAL8 0x8380
/*
 *=============================================================================
 * Input data : previous data of CRC-8 , calculate data
 * Output data : CRC-8 data after calculate
   * Function : CRC-8 calculate
                                                                      *=============================================================================
   */
static unsigned char u1 CRC 8 u1u1( unsigned char u1ArgBeforeData , unsigned char u1ArgAfterData)
{
        unsigned char u1TmpLooper = 0;
 unsigned char u1TmpOutData = 0;
 unsigned short u2TmpValue = 0;
       u2TmpValue = (unsigned short)(u1ArgBeforeData ^ u1ArgAfterData);
       u2TmpValue \leq 8;for( u1TmpLooper = 0 ; u1TmpLooper < 8 ; u1TmpLooper++ ){
                if( u2TmpValue & 0x8000 ){
                       u2TmpValue ^= dPOLYNOMIAL8;
 }
               u2TmpValue <<= 1;
        }
       u1TmpOutData = (unsigned char) (u2TmpValue >> 8);
        return( u1TmpOutData );
}
int main( void )
{
       static unsigned char u1Calc = 0;<br>static unsigned char u1CRC8 = 0;
       static unsigned char
         // Write Word Protocol
 u1Calc = u1_CRC_8_u1u1( 0x00 , 0x16 ); // Address
 u1Calc = u1_CRC_8_u1u1( u1Calc , 0x07 ); // Command
 u1Calc = u1_CRC_8_u1u1( u1Calc , 0x55 ); // Data
 u1CRC8 = u1_CRC_8_u1u1( u1Calc , 0xAA ); // Data
         // Read Word Protocol
ulCalc = ul_CRC_8_ulul(0x00,0x16); //Address<br>ulCalc = ul_CRC_8_ulul(ulCalc ,0x0D); //Command<br>ulCalc = ul_CRC_8_ulul(ulCalc ,0x17); //Address<br>ulCalc = ul_CRC_8_ulul(ulCalc ,0x20); //Dadra<br>ulCRC8 = ul_CRC_8_ulul(ulCalc ,0x0
       return(0); //}
```
## **Starting Flow**

This device starts the initial sequence automatically after release of the power−on reset. I2C communication is enabled after the sequence. Then set registers to start gauging according to the following sample codes.

## *Write and Read Register (Common)*

```
void i2c WriteWord( unsigned char u1ArgCommand , unsigned short u2ArgData )
{
     // H/W of I2C for Application Processor
}
unsigned short i2c_ReadWord( unsigned char u1ArgCommand )
{
     // H/W of I2C for Application Processor
}
```
## **LC709209F Starting Flow with Thermistor Mode**

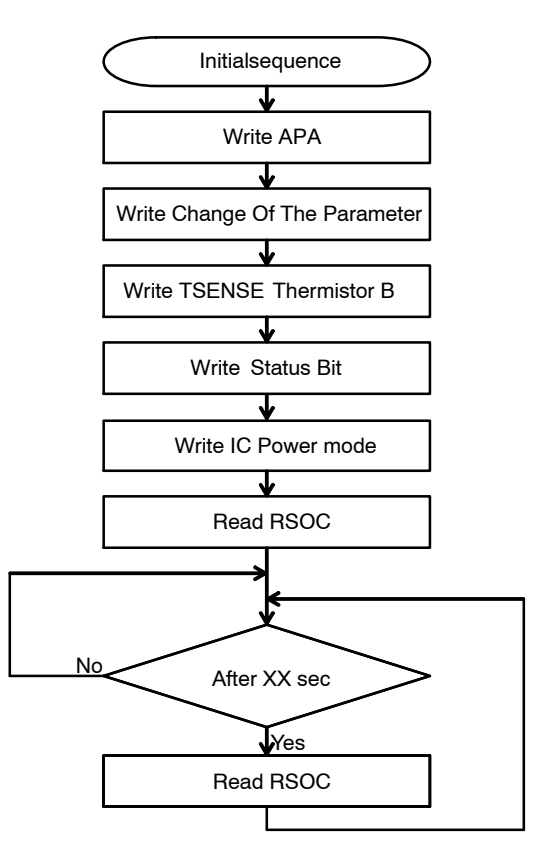

**Figure 27. LC709209F Starting Flow with Thermistor Mode**

```
/**
 *=============================================================================
 * Sample of Application Processor(LC709209F / temperature read via Thermistor)
*{\scriptstyle \texttt{sc}=\texttt{sc}=\texttt{sc}=\texttt{sc}=\texttt{sc}=\texttt{sc}=\texttt{sc}=\texttt{sc}=\texttt{sc}=\texttt{sc}=\texttt{sc}=\texttt{sc}=\texttt{c}=\texttt{c}=\texttt{c}=\texttt{c}=\texttt{c}=\texttt{c}=\texttt{c}=\texttt{c}=\texttt{c}=\texttt{c}=\texttt{c}=\texttt{c}=\texttt{c}=\texttt{c}=\texttt{c}=\texttt{c}=\texttt{c}=\texttt{c}=\texttt{c}=\texttt{c}=\texttt{c}=\texttt{c}=\texttt{c}=\texttt{c} */
void i2c_WriteWord( unsigned char u1ArgCommand , unsigned short u2ArgData )
{
      // Implementation of I2C for Application Processor
}
unsigned short i2c ReadWord( unsigned char u1ArgCommand )
{
      // Implementation of I2C for Application Processor
}
int main( void )
{
     unsigned short u2RSOC;
      /*
           Battery connection
           LC709209F Power ON
           AP(Application Processor) Power On
 */
     // Initialization process from Application Processor<br>i2c WriteWord(0x0B, 0x3534); // Slave Fun
 i2c_WriteWord( 0x0B , 0x3534 ); // Slave Function : APA(Adjustment Pack Application)
 // Command : 0x0B
                                                          // Data : 0x3534 (ex. APA = 0x3534)
     i2c WriteWord( 0x12 , 0x0000 ); // Slave Function : Change Of The Parameter
                                                          // Command : 0x12
                                                          // Data : 0x0000 (ex. battery profile = <math>0x0000</math>) i2c_WriteWord( 0x06 , 0x0D34 ); // Slave Function : TSENSE Thermistor B
 // Command : 0x06
                                                         1/ Data : 0x0D34 (ex. B = 3380)
     i2c WriteWord( 0x16 , 0x0001 ); // Slave Function : Status Bit
                                                           // Command : 0x16
                                                           // Data : 0x0001 (Thermistor Mode)
 i2c_WriteWord( 0x15 , 0x0001 ); // Slave Function : IC Power Mode
 // Command : 0x15
                                                           // Data : 0x0001 (Operational Mode)
     u2RSOC = i2c ReadWord( 0x0D ); // Slave Function : RSOC
                                                           // Command : 0x0D
      // Control from Application Processor
      while( 1 ){
wait_XXs(); \frac{1}{10} // wait XX s
           if( SmartPhone_PowerOn ){
// SmartPhone Power ON<br>u2RSOC = i2c ReadWord( 0x0D ); // Slave Function : RSOC
                                                           // Command : 0x0D
           }else{
                 // SmartPhone Power OFF
while( SmartPhone_PowerOff ){<br>// AP Low Power Mode
 }
           }
      }
}
```
## **LC709209F Starting Flow with I2C Mode**

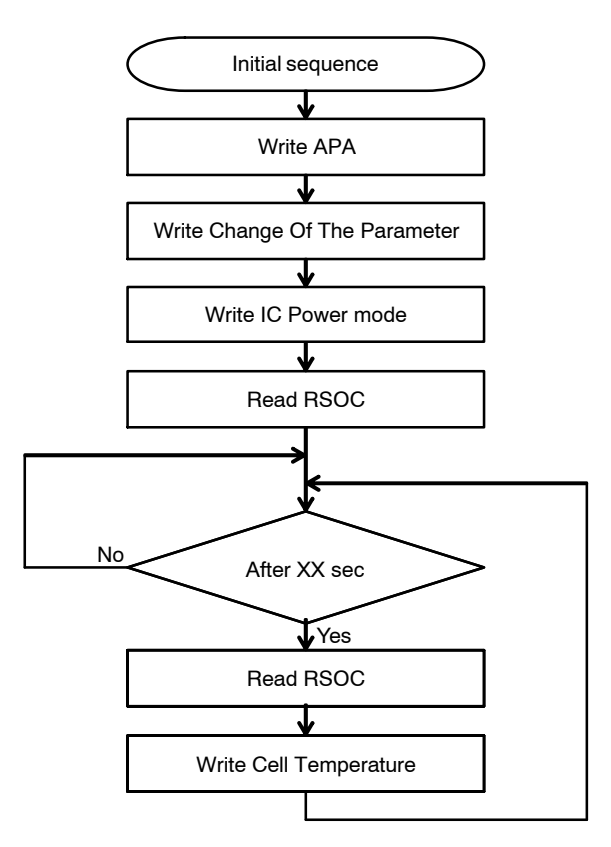

**Figure 28. LC709209F Starting Flow with I2C Mode**

```
* *<br>* = *=============================================================================
 * Sample of Application Processor(LC709209F / temperature input to LSI Via I2C)
 *=============================================================================
  */
void i2c WriteWord( unsigned char u1ArgCommand , unsigned short u2ArgData )
{
     // Implementation of I2C for Application Processor
}
unsigned short i2c_ReadWord( unsigned char u1ArgCommand )
{
     // Implementation of I2C for Application Processor
}
int main( void )
{
    unsigned short u2RSOC;
     /*
         Battery connection
         LC709209F Power ON
         AP(Application Processor) Power On
 */
    // Initialization process from Application Processor<br>i2c WriteWord(0x0B, 0x3534); // Slave Fun
 i2c_WriteWord( 0x0B , 0x3534 ); // Slave Function : APA(Adjustment Pack Application)
 // Command : 0x0B
                                                  // Data : 0x3534 (ex. APA = 0x3534)
    i2c WriteWord( 0x12 , 0x0000 ); // Slave Function : Change Of The Parameter
                                                  // Command : 0x12
                                                 // Data : 0x0000 (ex. battery profile = <math>0x0000</math>) i2c_WriteWord( 0x15 , 0x0001 ); // Slave Function : IC Power Mode
 // Command : 0x15
                                                  // Data : 0x0001 (Operational Mode)
    u2RSOC = i2c ReadWord( 0x0D ); // Slave Function : RSOC
                                                  // Command : 0x0D
     // Control from Application Processor
     while( 1 ){
wait_XXs(); \frac{1}{10} // wait XX s
          if( SmartPhone_PowerOn ){
// SmartPhone Power ON<br>u2RSOC = i2c ReadWord( 0x0D ); // Slave Function : RSOC
                                                  // Command : 0x0D
             i2c WriteWord( 0x08 , 0x0BA6 ); // Slave Function : Cell Temperature
\frac{1}{2} and the command : 0x08<br>
\frac{1}{2} and \frac{1}{2} Data : 0x0BA6 (ex. 25C to 25*10 + 2732 to 0x0BA6)
          }else{
 // SmartPhone Power OFF
 while( SmartPhone_PowerOff ){
              // AP Low Power Mode
 }
         }
     }
}
```
## **Built−in NVM Writing Protocol**

The following sections describe how to write user ID and initial setting data into the registers of the devices's built−in NVM. I2C commands of the device can control all of the writes. Therefore, a master device connected to the device by  $I<sup>2</sup>C$  as shown in Figure 29 can control the write.

Two sample codes at the end of this note will help you reduce the time to implement your program and ensure your understanding.

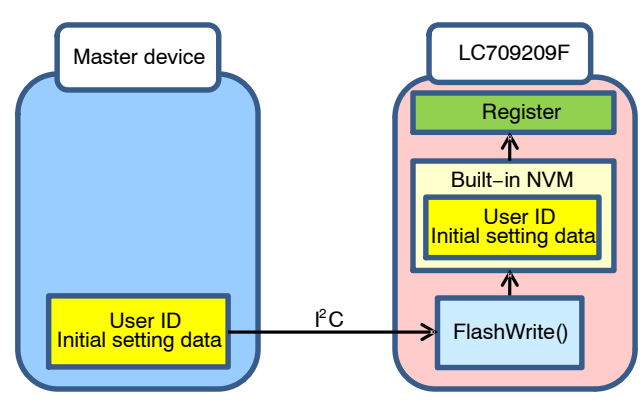

**Figure 29. Block Diagram about User ID Writing**

#### **User ID**

User ID (0x36, 0x37) provides 32−bit programmable registers stored in the built−in NVM. You can use that value for any purpose, for example individual identification of battery pack.

## **Initial Setting Data of Registers**

The initial values of registers shown in Table 13 can be written into the built−in NVM. These provide basic information for battery gauging. If these has been programmed once, they are loaded automatically during every initial sequence after reset or power on. In that case, the device can start gauging without control of a master device.

## **Table 13. REGISTERS WHOSE INITIAL VALUE IS STORED IN THE BUILT−IN NVM**

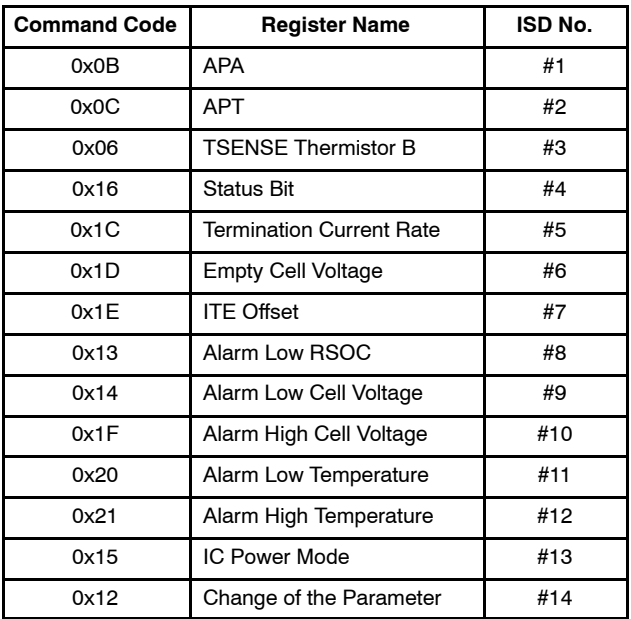

## **Conditions for ID Writing**

The following operating conditions must be satisfied during programming of the buit−in NVM.

- Allowable operating conditions during NWM writing
- ♦ Supply voltage: 3.0 V to 5.0 V
- $\triangle$  Ambient temperature: 10°C to 55°C

The re−writing cycle is confined to 100 cycles, and should be controlled by a master device in order to prevent multiple programming. Figure 30 shows how a master device confirms User ID or initial value of a target register before the writing. If the read data is not same as the target data, start writing.

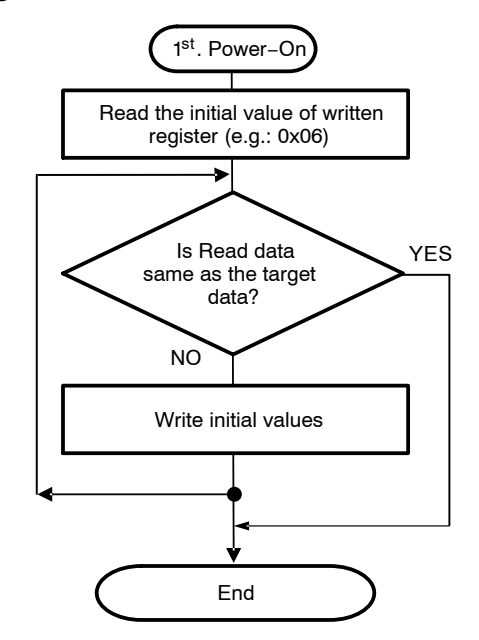

**Figure 30. Flow to Prevent Multiple ID Writing**

#### **Outline of User ID Writing Flow**

Figure 31 shows the flows for writing user ID and initial setting data into the built−in NVM. These flows consist of mode setting, programming, verification and mode release. In each step of this flow a master device transmits commands shown in Table [14](#page-22-0). This table indicates that the write commands require some kind of data size. The write

n−byte data protocol is shown in Figure [32.](#page-22-0) See Figure [17](#page-10-0) for the read data protocol.

The commands in the data transfer and start verify processes are different for user ID and initial setting data. The details of each process are explained in the following sections.

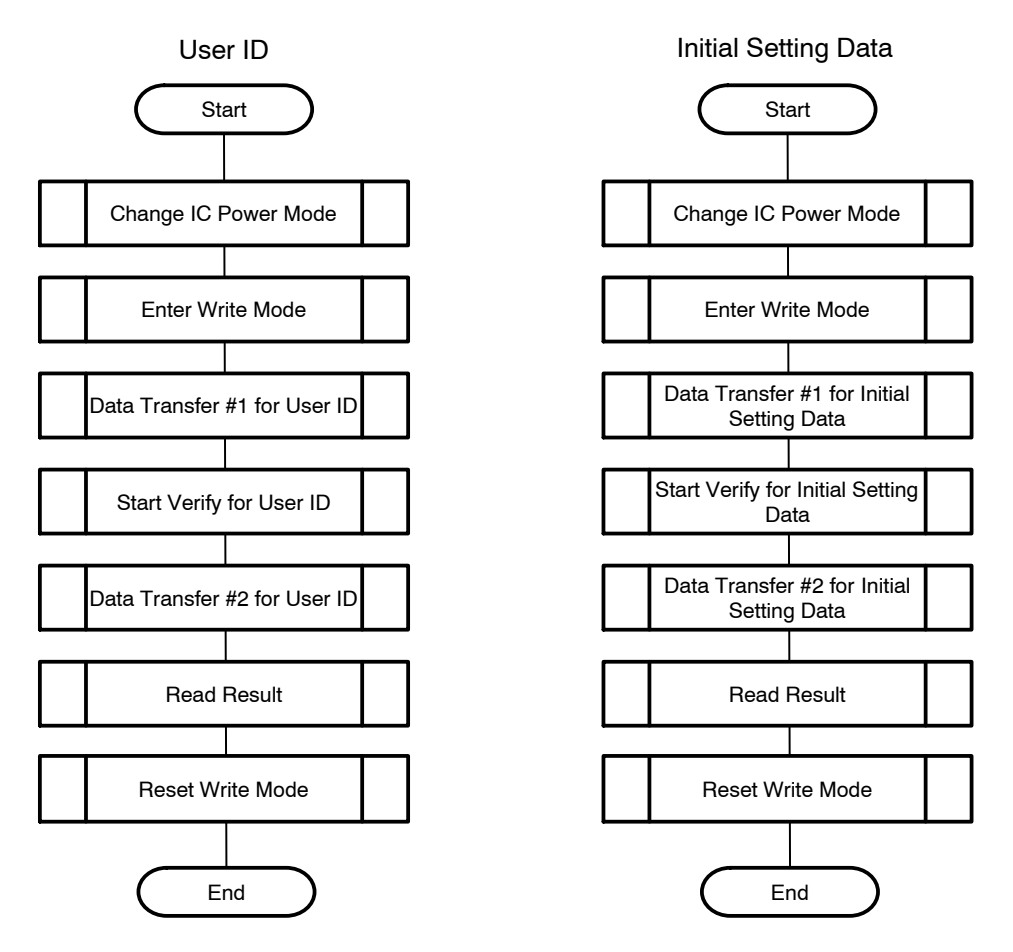

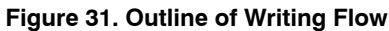

## <span id="page-22-0"></span>**Table 14. COMMAND LIST FOR USER ID WRITING PROTOCOL**

2 bytes of all contents are little endian.

Ex1: 0x55AA → data  $[0] = 0$ xAA, data  $[1] = 0$ x55

Ex2: instruction  $[2] = 0x8180 \rightarrow$  instruction  $[0] = 0x80$ , instruction  $[1] = 0x81$ 

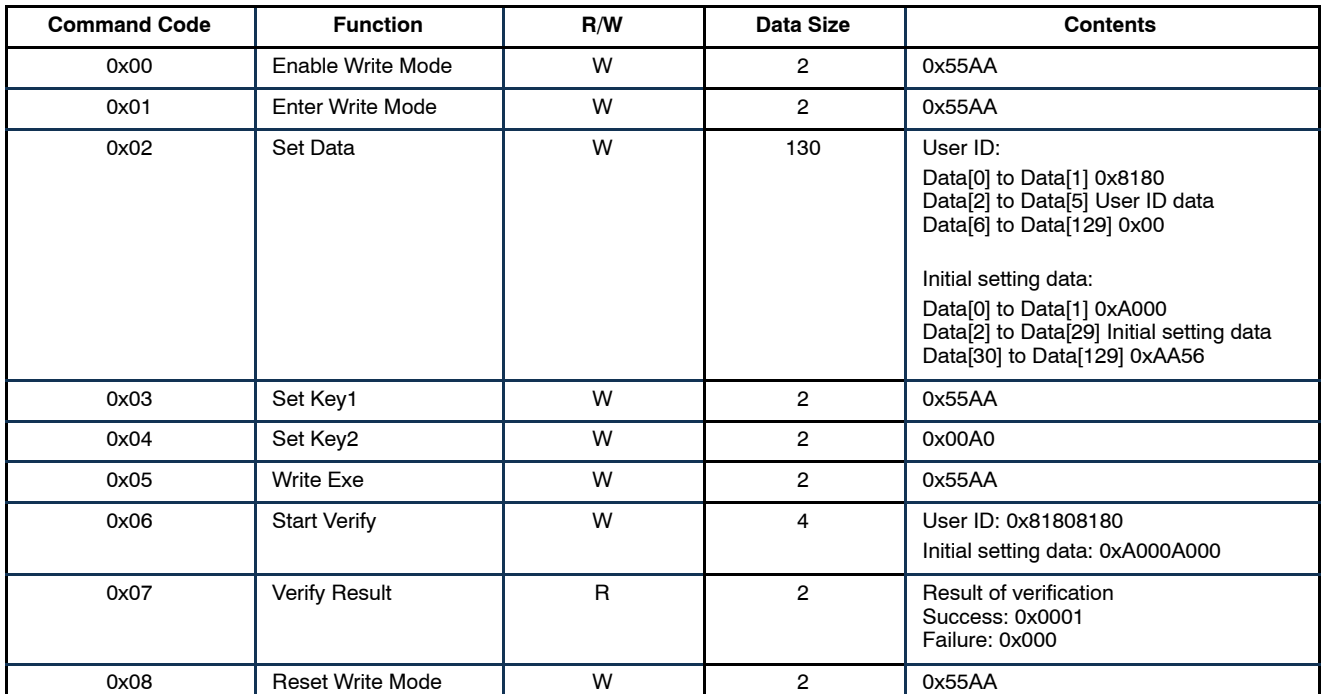

NOTE: Commands 0x03 to 0x08 are enabled in Write mode.

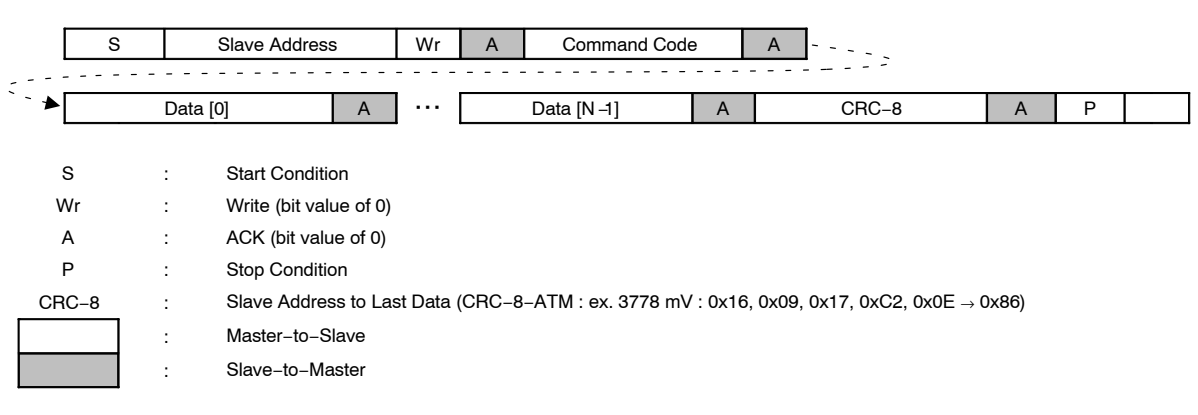

#### **Figure 32. Write N−bytes Data Protocol**

## **Change Power Mode**

This process sets the device into a special mode to program the built−in NVM.

## **Table 15. IC POWER MODE COMMAND**

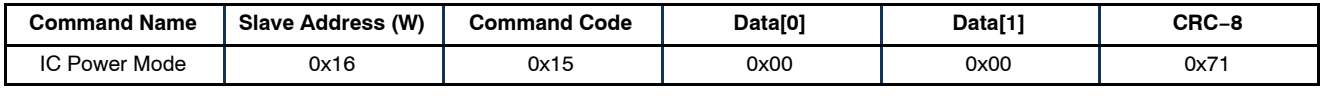

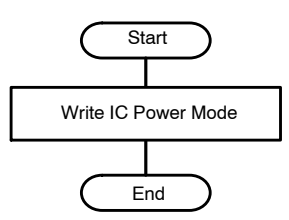

**Figure 33. Change Power Mode**

## **Enter Write Mode**

This process sets the device into a special mode to program the built−in NVM. After these commands have been input, wait for 300 ms to transition into the mode.

#### **Table 16. WRITE MODE COMMAND**

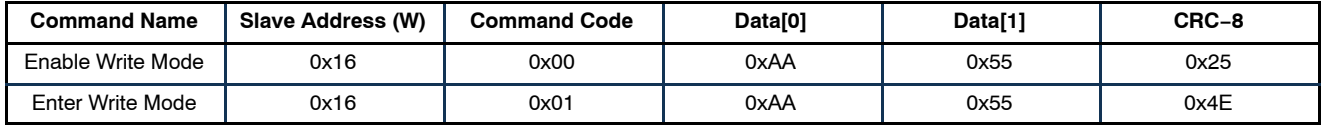

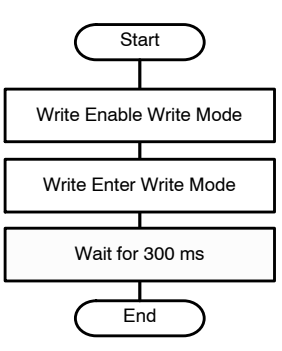

**Figure 34. Enter Write Mode**

## **Data Transfer #1 for User ID**

This process programs User ID data in the built−in NVM. The Set Data command sends the data into the device. Then the Set Key1, Set Key2 and Write Exe commands execute programming into the built−in NVM. It takes up to 40 ms for programming to be completed. During this period the device is busy and cannot respond to any  $I<sup>2</sup>C$  commands. It acknowledges the period to a master device using clock stretching.

## **Table 17. DATA TRANSFER COMMAND FOR USER ID (130 BYTES DATA)**

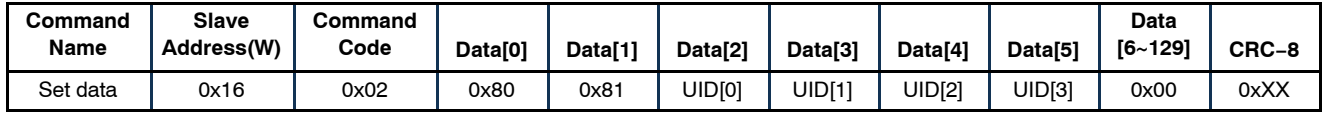

NOTE: Set User ID data modified according to following formula in Data[5:2]. The Data is calculated as Two's complement, if it is a negative number. CRC−8 is calculated with the string composed of the data from slave address to Data[129]. UID[1:0] = Lower 16 bits of User ID − 0x55AA UID[3:2] = Upper 16 bits of User ID − 0x55AA

e.g.: In the case of 32 bits of User ID 0x12345678

UID[1:0] = 0x5678 − 0x55AA = 0x00CE … UID[0] = 0xCE, UID[1] = 0x00

UID[3:2] = 0x1234 − 0x55AA = 0xBC8A … UID[2] = 0x8A, UID[3] = 0xBC

#### **Table 18. DATA TRANSFER COMMAND (2 BYTES DATA)**

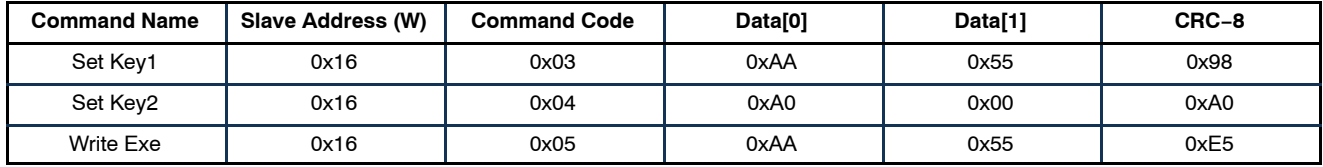

#### **Data Transfer #1 for Initial Setting Data**

This process programs initial setting data into the built−in NVM. As shown in Table 19, the data transferred by the Set Data command is different from user ID. The initial values of the registers numbered with the ISD# in Table 13 are transferred to the device using Data[2] to Data[29] of the Set Data command.

Data[30] to Data[129] of the command are filled with repeated and fixed data: 0x56 and 0xAA. Set Key1, Set Key 2 and Write Exe commands and programming time are the same as user ID.

## **Table 19. DATA TRANSFER COMMAND FOR INITIAL SETTING DATA (130 BYTES DATA)**

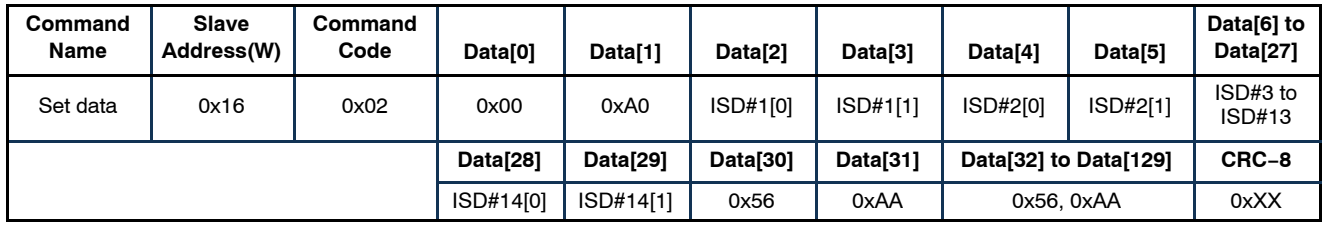

NOTE: Set the initial values modified according to following formula in Data [29:2]. The data is calculated as two's complement, if it is a negative number. CRC−8 is calculated with the string composed of the data from slave address to Data[129]. ISD#X [1:0] = "16−bit Initial value" − 0x55AA

E.g.: when the initial value of APA (0x0B) register is 0x5678,

ISD#1 [1:0] = 0x5678 − 0x55AA = 0x00CE ... ISD#1[0] = 0xCE, ISD#1[1] = 0x00

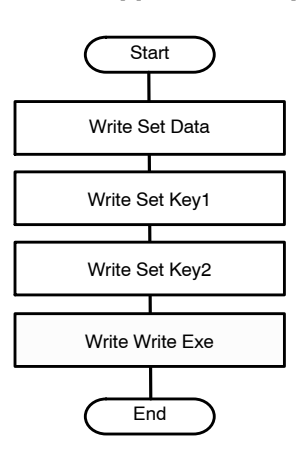

**Figure 35. Data Transfer #1 and #2**

## **Start Verify for User ID**

This process sets the device into a special mode to verify the user ID data written in the built−in NVM data.

## **Table 20. START VERIFY COMMAND FOR USER ID**

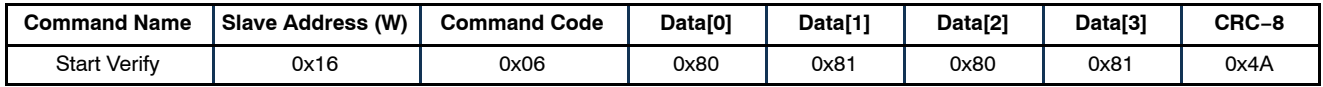

## **Start Verify for Initial Setting Data**

This process sets the device into a special mode to verify the initial setting data written in the built−in NVM data.

#### **Table 21. START VERIFY COMMAND FOR INITIAL SETTING DATA**

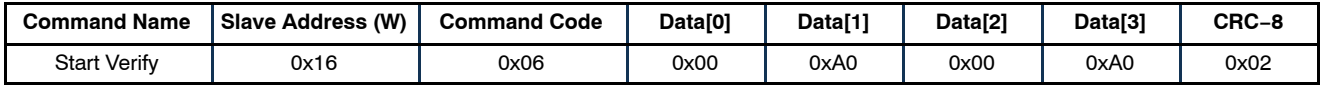

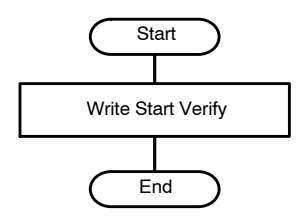

**Figure 36. Start Verify**

#### **Data Transfer #2**

This process verifies the programmed built−in NVM data with retransmit data. The commands are the same as Data transfer #1. But programming into built−in NVM is not executed because the device is in a special mode to verify. Therefore a master device does not have to wait for 40 ms.

#### **Read Result**

This process reads the result of Data transfer #2 verification. If the verification was successful, the read data is 0x0001. On the other hand, if the verification failed, the read data is 0x0000, and a master device can retry the write operation by following the steps in the Retry by Error section.

#### **Table 22. READ VERIFY RESULT COMMAND**

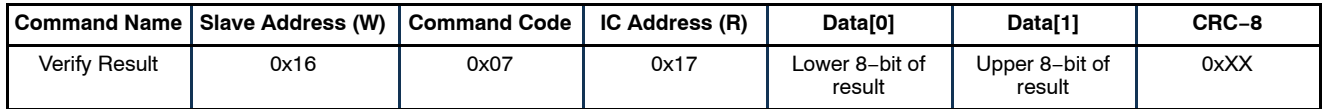

NOTE: CRC−8 is calculated with the string composed of the data from the first slave address to Data [1].

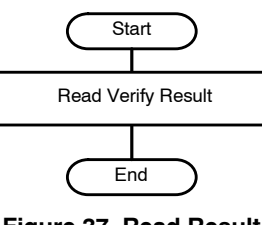

**Figure 37. Read Result**

## **Reset Write Mode**

This process releases the device from all special modes and initializes all registers. Wait for 1.5 s to allow the initialization process to complete before you continue to

access the device. Or you can turn off the power to the device without waiting.

## **Table 23. RESET WRITE MODE COMMAND**

| <b>Command Name</b>             | <b>Slave Address (W)</b> | <b>Command Code</b> | Data[0] | Data[1] | CRC-8 |  |  |  |
|---------------------------------|--------------------------|---------------------|---------|---------|-------|--|--|--|
| <b>Reset Write Mode</b>         | 0x16                     | 0x08                | 0xAA    | 0x55    | 0x74  |  |  |  |
| Start<br>Write Reset Write Mode |                          |                     |         |         |       |  |  |  |
|                                 |                          | Wait for 1.5 s      |         |         |       |  |  |  |
|                                 |                          | End                 |         |         |       |  |  |  |

**Figure 38. Reset Write Mode**

#### **Retry by Error**

When an I<sup>2</sup>C communication error or verification error occurs, the first step of the re−write process is limited as shown in Figure 39. If the error is detected during the Change IC Power Mode process, a master can restart the

process to change IC Power Mode. But if the error was detected at any stage between Enter Write Mode and Reset Write Mode, a master must restart the sequence from the Enter Write Mode step.

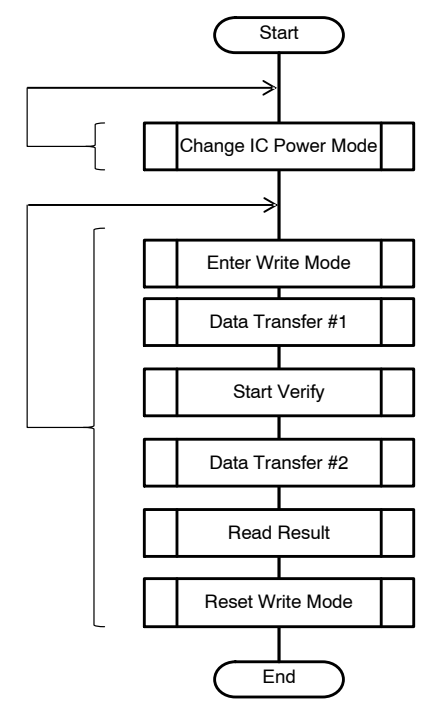

**Figure 39. Retry by Error**

This sample code writes user ID data into the built−in NVM. It includes the flow to prevent multiple ID writing.

```
/**
*{\scriptstyle \texttt{sc}=\texttt{sc}=\texttt{sc}=\texttt{sc}=\texttt{sc}=\texttt{sc}=\texttt{sc}=\texttt{sc}=\texttt{sc}=\texttt{sc}=\texttt{sc}=\texttt{sc}=\texttt{c}=\texttt{c}=\texttt{c}=\texttt{c}=\texttt{c}=\texttt{c}=\texttt{c}=\texttt{c}=\texttt{c}=\texttt{c}=\texttt{c}=\texttt{c}=\texttt{c}=\texttt{c}=\texttt{c}=\texttt{c}=\texttt{c}=\texttt{c}=\texttt{c}=\texttt{c}=\texttt{c}=\texttt{c}=\texttt{c}=\texttt{c}Sample of Application Processor(User ID writing)
                                                                              <u>================</u>=====
  */
#define USERID_L (0x5678) // Definition of lower 16bits of User ID
                                                         // Definition of upper 16bits of User ID
void i2c_WriteWord( unsigned char u1ArgCommand , unsigned short u2ArgData )
{
      // Implementation of I2C for Application Processor
}
unsigned short i2c ReadWord( unsigned char u1ArgCommand )
{
      // Implementation of I2C for Application Processor
}
void i2c WriteData( unsigned char u1ArgCommand , unsigned char *u1ArgData, unsigned short u2ArgSz )
{
      // Implementation of I2C for Application Processor
}
void i2c_DataTransfer( void )
{
     unsigned char u1Data[130];<br>unsigned short u2UID L;
     unsigned short u2UID_L;<br>unsigned short u2UID_H;
     unsigned short u2<br>unsigned short n:
     unsigned short
u2UID_L = USERID_L - 0x55AA;<br>u2UID_H = USERID_H - 0x55AA;
     u1Data[0] = 0x80; u1Data[1] = 0x81;
 u1Data[2] = (u2UID_L & 0x00FF);
 u1Data[3] = (u2UID_L & 0xFF00) >> 8;
 u1Data[4] = (u2UID_H & 0x00FF);
u1Data[5] = (u2UID<sup>-</sup>H & 0xFF00) >> 8;<br>for (n=6; n<130; n++){
           u1Data[n] = 0;
 }
     \overline{12c} WriteData( 0x02 , u1Data , 130 );
                                                         // Slave Function : Set data<br>// Command : 0x02
 // Data[0] : 0x80 , Data[1] : 0x81 ,
 // Data[2] : UID0 , Data[3] : UID1 , 
 // Data[4] : UID2 , Data[5] : UID3 , 
 // Data[6] ... Data[129] : 0x00 
     i2c WriteWord( 0x03 , 0x55AA ); // Slave Function : Set key1
 // Command : 0x03
 // Data : 0x55AA
      i2c_WriteWord( 0x04 , 0x00A0 ); // Slave Function : Set key2
 // Command : 0x04
 // Data : 0x00A0
     i2c WriteWord( 0x05 , 0x55AA ); // Slave Function : Write/Verify exe
                                                           // Command : 0x05
                                                          // Data : 0x55AA
}
int main( void )
{
     unsigned short u2Result;<br>unsigned char u1Data[4];
     unsigned char u1Data[4];<br>unsigned short u2UserID L;
     unsigned short u2UserID_L;<br>unsigned short u2UserID<sup>-</sup>H;
     unsigned short
      /*
 Battery connection
 LC709209F Power ON
           AP(Application Processor) Power On
 */
     u2UserID L = i2c ReadWord( 0x36 ); // Slave Function : User ID Lower 16bits
                                                          // Command : 0x36
     u2UserID H = i2c ReadWord( 0x37 ); // Slave Function : User ID Upper 16bits
                                                           // Command : 0x37
```
This sample code writes user ID data into the built−in NVM. It includes the flow to prevent multiple ID writing. (continued)

```
if( (u2UserID L := USERID L) || (u2UserID H := USERID H) ) {
        // User ID writing is done only once after the first power on.
       // User ID Writing process from Application Processor<br>i2c WriteWord(0x15, 0x0000); // Slave Func
                                               // Slave Function : Change power mode
                                                 // Command : 0x15
                                                 // Data : 0x0000 (Test Mode)
       while(1){
 i2c_WriteWord( 0x00 , 0x55AA ); // Slave Function : Enable write mode
 // Command : 0x00
                                                    // Data : 0x55AA
           i2c WriteWord( 0x01 , 0x55AA ); // Slave Function : Enter write mode
 // Command : 0x01
 // Data : 0x55AA
           wait_300ms(); \frac{1}{2} // wait 300 msec<br>i2c DataTransfer(); \frac{1}{2} // Data Transfer
                                                   // Data Transfer#1 for User ID
           u1Data[0] = 0x80; u1Data[1] = 0x81;
 u1Data[2] = 0x80;
           u1Data[3] = 0x81;i2c WriteData( 0x06 , u1Data , 4 );
 // Command : 0x06
 // Data[0] : 0x80 , Data[1] : 0x81 ,
                                                     // Data[2] : 0x80 , Data[3] : 0x81
           i2c DataTransfer(); \frac{1}{2} // Data Transfer#2 for User ID
 u2Result = i2c_ReadWord( 0x07 ); // Slave Function : Read result
 // Command : 0x07
           if( u2Result == 0x0001 ){
               // User ID writing success<br>i2c_WriteWord(0x08, 0x55AA);
                                                    // Slave Function : Reset write mode
 // Command : 0x08
 // Data : 0x55AA
                break;
 }else{
 // User ID writing failure
 }
        }
    }
```
}

This sample code writes initial setting data into the built−in NVM. It includes the flow to prevent multiple ID writing.

```
/**
  *=============================================================================
       Sample of Application Processor(Initial Setting Data writing)
  *=============================================================================
  */
#define INIT_CONST_B (0x0FA0) // Definition of Initial value of TSENSE Thermistor B(4000)
void i2c_WriteWord( unsigned char u1ArgCommand , unsigned short u2ArgData )
{
        // Implementation of I2C for Application Processor
}
unsigned short i2c ReadWord( unsigned char u1ArgCommand )
{
        // Implementation of I2C for Application Processor
}
void i2c WriteData( unsigned char u1ArgCommand , unsigned char *u1ArgData, unsigned short u2ArgSz )
{
        // Implementation of I2C for Application Processor
}
void i2c_DataTransfer( void )
{
        const unsigned char InitialSettingData[128] =
        {
                // Set the lower 16 bits of the result of subtracting 0x55aa from the value.
                0x56, 0xaa, // APA (Hex) = 0x0000
                0x74, 0xaa, // APT = 30
                0xf6, 0xb9, // TSENSE Thermistor B = 4000
                0x57, 0xaa, // Status bit (Hex) = 0x0001
                0x58, 0xaa, // Termination current rate = 2
                0x56, 0xaa, // Empty cell voltage 0
                0x56, 0xaa, // ITE offset = 0
                0x56, 0xaa, // Alarm Low RSOC = 00x56, 0xaa, // Alarm Low Cell Voltage = 0
                0x56, 0xaa, // Alarm High Cell Voltage = 0
                0x56, 0xaa, // Alarm Low Temperature = 00x56, 0xaa, // Alarm High Temperature = 0
                0x57, 0xaa, // IC power mode (Hex) = 0x0001
                0x56, 0xaa, 1 Change Of The Parameter = 0
                // The following data are fixed values.
                0x56, 0xaa, 0x56, 0xaa,
                0x56, 0xaa, 0x56, 0xaa, 0x56, 0xaa, 0x56, 0xaa,
                0x56, 0xaa, 0x56, 0xaa, 0x56, 0xaa, 0x56, 0xaa,
                0x56, 0xaa, 0x56, 0xaa, 0x56, 0xaa, 0x56, 0xaa,
                0x56, 0xaa, 0x56, 0xaa, 0x56, 0xaa, 0x56, 0xaa,
                0x56, 0xaa, 0x56, 0xaa, 0x56, 0xaa, 0x56, 0xaa,
                0x56, 0xaa, 0x56, 0xaa, 0x56, 0xaa, 0x56, 0xaa,
                0x56, 0xaa, 0x56, 0xaa, 0x56, 0xaa, 0x56, 0xaa,
                0x56, 0xaa, 0x56, 0xaa, 0x56, 0xaa, 0x56, 0xaa,
                0x56, 0xaa, 0x56, 0xaa, 0x56, 0xaa, 0x56, 0xaa,
                0x56, 0xaa, 0x56, 0xaa, 0x56, 0xaa, 0x56, 0xaa,
                0x56, 0xaa, 0x56, 0xaa, 0x56, 0xaa, 0x56, 0xaa,
                0x56, 0xaa, 0x56, 0xaa, 0x56, 0xaa, 0x56, 0xaa,
        };
        unsigned char <br>u1Data[130];
        unsigned short n;
        u1Data[0] = 0x00;u1Data[1] = 0xA0;for (n=0; n<128; n++){
                u1Data[n+2] = InitialSettingData[n];}
        i2c_WriteData( 0x02 , u1Data , 130 ); // Slave Function : Set data
                                                // Command : 0x02
                                                // Data[0] : 0x00 , Data[1] : 0xA0 ,
                                                // Data[2] ... Data[129] : Initial Setting Data
```

```
i2c_WriteWord( 0x03, 0x55AA ); // Slave Function : Set key1
                                                // Command : 0x03
                                                        // Data : 0x55AA
        i2c_WriteWord( 0x04 , 0x00A0 ); // Slave Function : Set key2
                                                        // Command : 0x04
                                                        // Data : 0x00A0
        i2c_WriteWord( 0x05, 0x55AA ); // Slave Function : Write/Verify exe
                                                        // Command : 0x05
                                                        \frac{1}{1} Data : 0x55AA
}
int main( void )
{
       unsigned short u2Result;
        unsigned char u1Data[4];
       unsigned short u2ConstB;
       /*
                Battery connection
                LC709209F Power ON
                AP(Application Processor) Power On
        */
        // Read Initial Value change register ex. TSENSE Thermister B<br>u2ConstB = i2c_ReadWord( 0x06 ); // Slave Function : T
                                               // Slave Function : TSENSE Themister B
                                                // Command : 0x06
        if( u2ConstB != INIT_CONST_B ) {
                // Initial Setting Data writing is done only once after the first power on.
                // Initial Setting Data Writing process from Application Processor<br>i2c_WriteWord( 0x15 , 0x0000 ); // Slave Function
                                                                // Slave Function : Change power mode
                                                                // Command : 0x15
                                                                // Data : 0x0000 (Test Mode)
                while( 1 ){<br>i2c_WriteWord( 0x00 , 0x55AA );
                                                                // Slave Function : Enable write mode
                                                                // Command : 0x00
                                                                // Data : 0x55AA
                        i2c_WriteWord( 0x01 , 0x55AA ); // Slave Function : Enter write mode
                                                                // Command : 0x01
                                                                // Data : 0x55AA
                        wait_300ms(); // wait 300 msec
                        i2c_DataTransfer(); // Data Transfer#1 for Initial Setting Data
                        u1Data[0] = 0x00;
                        u1Data[1] = 0xA0;
                        u1Data[2] = 0x00;u1Data[3] = 0xA0;i2c_WriteData( 0x06 , u1Data , 4 ); // Slave Function : Start verify
                                                                // Command : 0x06
                                                                // Data[0] : 0x00 , Data[1] : 0xA0 ,
                                                                // Data[2] : 0x00 , Data[3] : 0xA0
                        i2c_DataTransfer(); \frac{1}{2} Data Transfer#2 for Initial Setting Data
                        u2Result = i2c ReadWord( 0x07 ); // Slave Function : Read result
                                                                // Command : 0x07
                        if( u2Result == 0x0001 ){
                                // Initial Setting Data writing success
                                i2c_WriteWord( 0x08 , 0x55AA ); // Slave Function : Reset write mode
                                                                // Command : 0x08
                                                                // Data : 0x55AA
                                break;
                        }else{
                                // Initial Setting Data writing failure
                        }
                }
       }
}
```
**onsemi** is licensed by the Philips Corporation to carry the I<sup>2</sup>C bus protocol. Strata is trademark of Semiconductor Components Industries, LLC (SCILLC) or its subsidiaries in the United States and/or other countries.

onsemi, ONSOMI., and other names, marks, and brands are registered and/or common law trademarks of Semiconductor Components Industries, LLC dba "onsemi" or its affiliates and/or subsidiaries in the United States and/or other countries. **onsemi** owns the rights to a number of patents, trademarks, copyrights, trade secrets, and other intellectual property.<br>A listing of **onsemi**'s product/pate products or information herein, without notice. The information herein is provided "as–is" and **onsemi** makes no warranty, representation or guarantee regarding the accuracy of the<br>information, product features, availabili of any product or circuit, and specifically disclaims any and all liability, including without limitation special, consequential or incidental damages. Buyer is responsible for its products<br>and applications using **onsemi** or any FDA Class 3 medical devices or medical devices with a same or similar classification in a foreign jurisdiction or any devices intended for implantation in the human body. Should<br>Buyer purchase or use **onsemi** produc associated with such unintended or unauthorized use, even if such claim alleges that **onsemi** was negligent regarding the design or manufacture of the part. **onsemi** is an Equal<br>Opportunity/Affirmative Action Employer. Thi

#### **PUBLICATION ORDERING INFORMATION**

**LITERATURE FULFILLMENT**:

#### **TECHNICAL SUPPORT North American Technical Support:**

**onsemi Website:** www.onsemi.com

**Email Requests to:** orderlit@onsemi.com

Voice Mail: 1 800−282−9855 Toll Free USA/Canada Phone: 011 421 33 790 2910

**Europe, Middle East and Africa Technical Support:** Phone: 00421 33 790 2910 For additional information, please contact your local Sales Representative